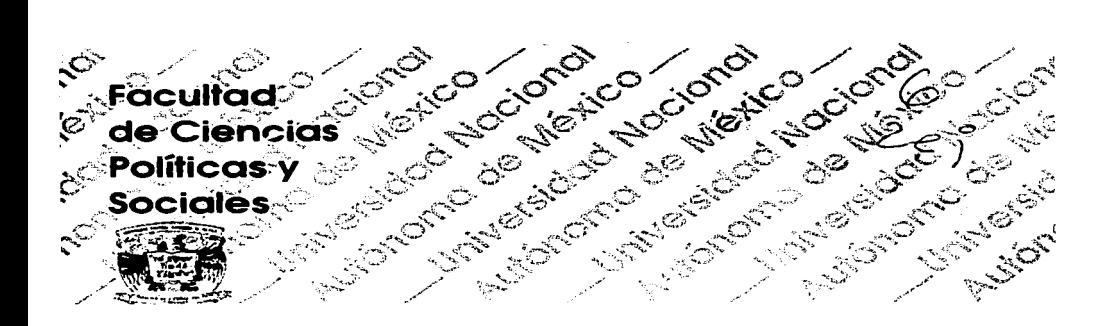

## **Desarrollo de Originales Mecánicos** por Computadora

# Luis Miguel/Aldama Martínez

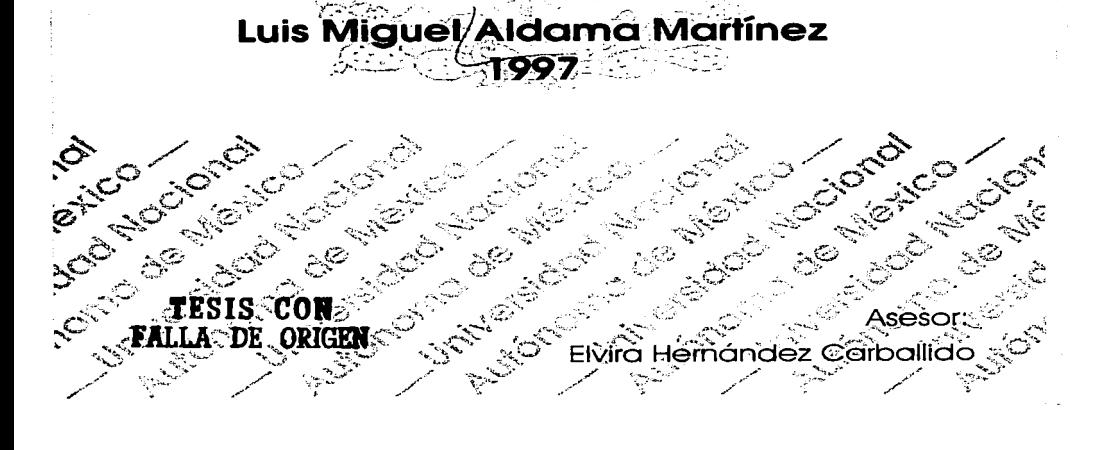

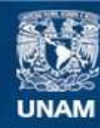

Universidad Nacional Autónoma de México

**UNAM – Dirección General de Bibliotecas Tesis Digitales Restricciones de uso**

## **DERECHOS RESERVADOS © PROHIBIDA SU REPRODUCCIÓN TOTAL O PARCIAL**

Todo el material contenido en esta tesis esta protegido por la Ley Federal del Derecho de Autor (LFDA) de los Estados Unidos Mexicanos (México).

**Biblioteca Central** 

Dirección General de Bibliotecas de la UNAM

El uso de imágenes, fragmentos de videos, y demás material que sea objeto de protección de los derechos de autor, será exclusivamente para fines educativos e informativos y deberá citar la fuente donde la obtuvo mencionando el autor o autores. Cualquier uso distinto como el lucro, reproducción, edición o modificación, será perseguido y sancionado por el respectivo titular de los Derechos de Autor.

## TESIS SIN PAGINACION

the control of the control of the

## COMPLETA. LA INFORMACION

 $\mathcal{L}^{\text{max}}_{\text{max}}$ 

 $\label{eq:2.1} \frac{d^2\mathbf{p}}{d\mathbf{p}} = \frac{1}{2}\sum_{\mathbf{p}\in\mathcal{P}}\left(\frac{d\mathbf{p}}{d\mathbf{p}}\right)^2 \mathbf{p}^2 + \frac{1}{2}\sum_{\mathbf{p}\in\mathcal{P}}\left(\frac{d\mathbf{p}}{d\mathbf{p}}\right)^2 \mathbf{p}^2 + \frac{1}{2}\sum_{\mathbf{p}\in\mathcal{P}}\left(\frac{d\mathbf{p}}{d\mathbf{p}}\right)^2 \mathbf{p}^2 + \frac{1}{2}\sum_{\mathbf{p}\in\mathcal{P}}\left(\$ 

## **ÍNDICE**

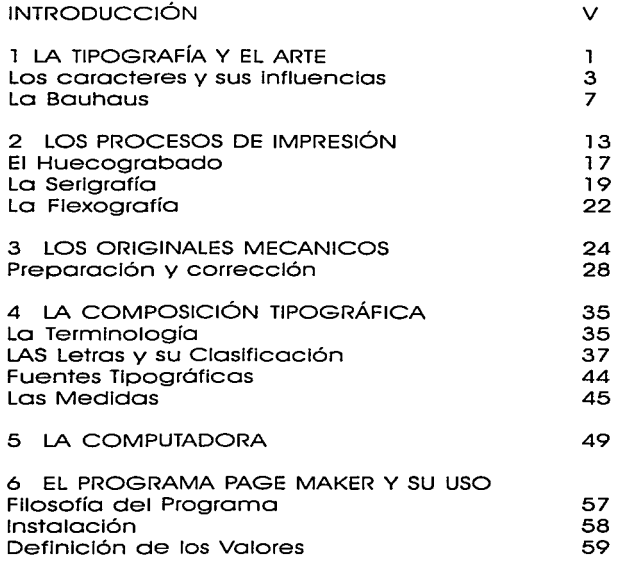

**TESIS CON FALLA DE ORIGEN** 

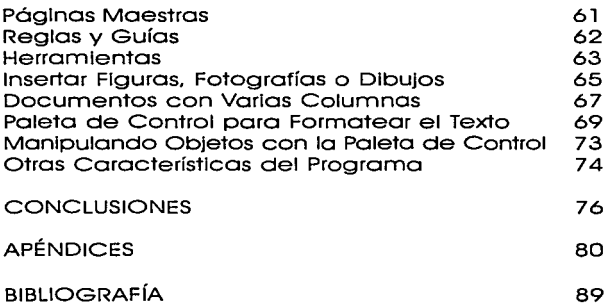

a program and so the community measurement of the community

 $\label{eq:1} \frac{1}{2} \mathbf{1} \mathbf{1} \math$ 

IV

## **INTRODUCCIÓN**

E 1 Desarrollo de Originales Mecánicos por Computadora, más que un manual de como hacerlos, es una Invitación a conocer una parte en la gama de poslbllldades que brinda la cibernética en el campo específico del diseño editorial tomando como referencia el programa Aldus Page Maker 5.0.

Es evidente que las computadoras y sus periféricos son meras herramientas. Pasaron ya los años en que se encontraban reservadas exclusivamente a los grandes científicos e Investigadores de corporaciones de élite o universidades del primer mundo. Estas máquinas, han maravillado con lo vertiginoso y espectacular de sus avances.

Con las computadoras como centro del procesamiento y preservación del pensamiento de la humanidad actual, resulta lógico que los profesionales de la palabra y la comunicación vean casi desencantados el proceso tradicional en la producción

a complete service and page and provide a service of the

 $\sim$  10  $\sim$ 

de materiales gráfico-editoriales y se fascinen como niños ante la maravilla que representa la Informática en sus aplicaciones prácticas.

Esta fascinación es real pues las posibilidades creativas son sumamente amplias. la exactitud y rapidez no tienen rival. pero se limitan exclusivamente a la capacidad y exactitud de la máquina y el programa con el que se trabaje. Todo está considerado, hasta lo que no hacen. prácticamente cada año aparece en el mercado la versión nueva de tal o cual programa. mejorando las capacidades del anterior.

Asimismo. responden a las necesidades de los profesionales de tal o cual área, o bien programas nuevos para tareas específicas o complementos. paquetes de tipos de letras nuevas, viñetas para los diseñadores: simuladores de tercera dimensión para los arquitectos: bases de datos con accesos compartidos para contadores y auditores: en fin. la lista crece continuamente.

En este sentido. la presente Investigación por medio de una visión global revisa la relación entre el desarrollo tipográfico y el arte. A su vez. hace referencia a los

VI

principales sistemas de Impresión, fin último de un original mecánico; describe las características que debe contener, así como de Ja composición tipográfica. Y finaliza con un par de capítulos acerca de la Informática Indicando los requerimientos del equipo y las habilidades del programa de referencia.

Todo esto, para establecer las diferencias y Jos avances en materia de tecnología, de cómo desarrollar originales mecánicos con las herramientas actuales que muchas veces son menospreciadas, quizás por temor a lo desconocido o a enfrentarse ante una máquina y tener que aprender como usarla.

Un aspecto fundamental en la orientación de esta investigación, es la experiencia profesional acumulada a través de muchos años, en Jos cuales pude vivir el proceso de producción de materiales editoriales con las técnicas tradicionales, y como poco a poco la tecnología moderna fue Incorporándose en este campo hasta llegar al punto en el que hoy nos encontramos y que en este trabajo expondré.

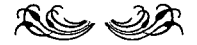

"Para Mandel, a partir de los años cuarenta del presente siglo, empiezan a aparecer los signos precursores de una tercera revolución industrial. La primera se fundó en la máquina de vapor; la segunda en el motor eléctrico y el motor de explosión; la tercera está fundada en la liberación de energía nuclear <sup>y</sup>el empleo de máquinas electrónicas."

MANDEL, Ernest. Tratado de Economía Marxista, "La Economía del Periodo de Transición". Torno III, Capítulo XVI. MÉXICO. Era 1980. Citado por Guillermo Rothschuh Villanueva en su libro "Las Políticos Nacionales y las Nuevas Tecnologías de Comunicación". MEXICO. Lo Brújula, 1984. p. 38.

## **l LA TIPOGRAFÍA**  Y EL **ARTE**

En la actualidad, las publicaciones periódicas ocupan en nuestra sociedad un renglón muy Importante en cuanto a la Información que dan a conocer; así algunos sectores se encuentran Interesados en las noticias y análisis políticos, otros prefieren leer sobre negocios, bienes y servicios o se decantan por el entretenimiento. La gama de temas en dichas publicaciones abarca un gran panorama, mismo que segmenta al público Interesado por su especificidad.

Por otra parte. las publicaclones diarias cumplen con un cometido Informativo y actualizado, sus contenidos permiten una difusión permanente de todos Jos temas sin Importar si se trata de un diario especlalizado.

Las publlcaclones no periódicas, cuentan con las mismas características de las anteriores, pero en cuanto la profundidad y reflexión que alcanzan, son dlfícllmente Igualadas por cualquiera de las antes descritas.

De tal manera, y sin Importar cual sea el fin Intelectual de la Información o producción literaria que se trate, ésta nos llevará necesariamente a una publicación. remitirá a los Interesados al proceso de producción que sigue.

Dicho proceso vive diversas etapas. todas ellas Importantes, que van desde la preparación de un escrito hasta su posterior publicación.

En la actualidad las ediciones son manejadas por computadora casi en su totalidad, algunas etapas que se realizan desde antes de la aparición de la Imprenta y aún se ejecutan. como la revisión y corrección de estilo, para llevar a buen fin la publicación de alguna Idea. o alabanza.

Sin embargo. lo que en principio fue madera y metal, (en la Imprenta de Juan Gutenberg) ahora son componentes electrónicos dotados de memoria, capacidad sin Igual de asombrosas cualidades que como piedra angular gravita en nuestro ser, ahora es llevada a las máquinas aunando otras virtudes como la gran variedad de tipografía. soportes magnéticos (disquetes). u ópticos (disco compacto), o el más común de nuestra época, el papel. "Una vida sin memoria no sería vida, como una Inteligencia sin posibilidad de expresarse no sería Inteligencia. Nuestra memoria es

. . . . . . . . .

nuestra coherencia, nuestra razón. nuestra acción, nuestro sentimiento. Sin ella no somos nada." 1

Entrando ya en materia, diré que el papel es el medio por excelencia para la reproducción de las Ideas sea cual fuere el sistema por el que se transfieran, mecónlco o manual, y sin importar el material que se utlllce. sea grafito. cera, tinta o colorante, capaz de dejar en él una marca perdurable. este material y sus cualidades es nuestra materia prima.

### Los CARACTERES Y sus INFLUENCIAS

Otro de nuestros elementos fundamentales son los graflsmos que definen los símbolos de nuestro alfabeto, éstos se conforman por trozos que los hacen diferentes unos de otros. Existen distintos tipos de letras que son denominados familias tipográficas de las cuales se desprenden variantes para distinguirlas.

Esta Investigación no pretende centrarse en la historia de la Imprenta. ni siquiera en la evolución tlpogróflca, pero sí debe contemplarlas. De tal forma. el diseñador de publlcaclones tiene que utilizar tipografías y materiales

<sup>&</sup>lt;sup>1</sup> Buñuel. Luis. Mi último suspiro (memorias), p. 14

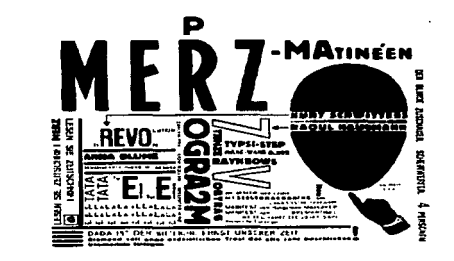

diversos, los cuales proporcionen los elementos básicos que le permitan expresar sus variados enfoques así como mensajes de la manera más correcta.

Así "desde la época en que los grandes impresores del Renacimiento Italiano, tales como Nlcolas Jenson y Aldus Manutius Imprimieron sus libros en tipos romanos :Ehos~ los cambios en cuanto a estilos tipográficos no fueron aparentes sino hasta el Siglo XIX, prácticamente 350 años después cuando la Revolución Industrial requirió del diseño y los impresores para sus productos. " ... una de las primeras grandes figuras del movimiento moderno del diseño en Europa fue William Morris"<sup>3</sup>... quien con una vocación conjunta de artista y diseñador se dedicó a la tarea de desarrollar libros que fueran estéticamente

grama Merz,

 $\frac{8}{3}$ e: en:<br>Po: El lis

Cubierta<br>diseñada

<sup>2</sup>Lewls, John. Principios Básicos de Tipografía, p. <sup>7</sup> <sup>3</sup> Ibidem, p.9

hermosos. cólldos. sin la frialdad de las publicaciones Italianas de tipos romanos renacentistas.

**Como eJemp!o** de **art nouveau tenemos esta página de** *A note*  **by W/Jl/orn Morris on**  h/s alms in founding **the Kelmscott Press. La ilustración** es de **E. Burne-Jones y las** 

the company of the company of the company

**orlas de Mortis.** 

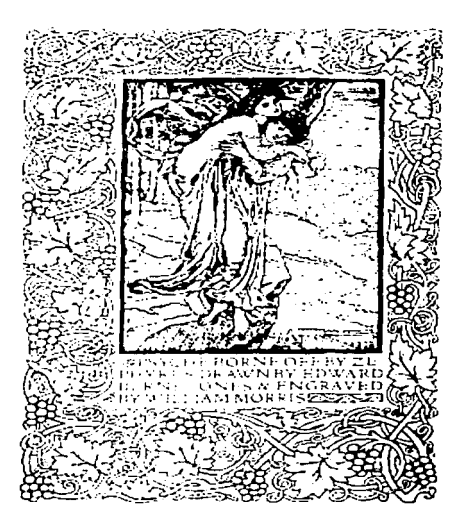

Por lo tanto, colmó sus páginas de filetes y plecas ricamente ornamentadas con tipografías negras góticas que respondían a la realidad social y comercial de su época. En tanto la pintura declina en favor del gran público con el

realismo y la escuela holandesa, que no requería de grandes antecedentes para comprenderla, los Impresos se enriquecieron con la Inclusión de nuevos diseños.

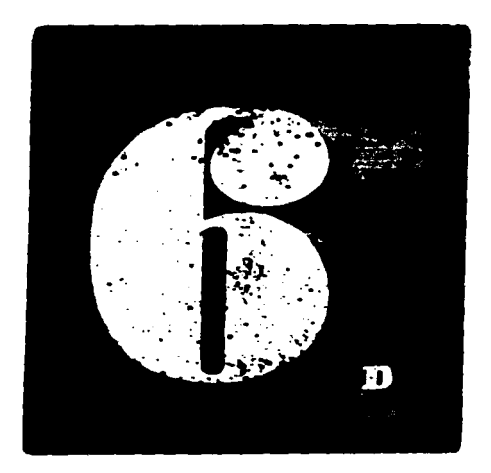

.<br>National company of the contract of the contract of the contract of the contract of the contract of the contract of

**Pop Art. Pintura de Peter Blake, utilizada para la cubierta posterior de la publicación Motif.**  1963.

 $\mathcal{L}_{\mathcal{A}}$  , and  $\mathcal{L}_{\mathcal{A}}$  , and  $\mathcal{L}_{\mathcal{A}}$  , and the contribution of the contribution

Con la llegada del Art Nouveau o finales del siglo XIX, (nombre asignado en principio a una corriente decorativa), su cadencia suave y finas líneas se acunaron Irrefrenablemente hasta el lugar del cual nunca saldrán, este alojamiento, el diseño gráfico, proporciona un 6

excelente ámbito. es de alguna manera, otro de los puntos de conjunción del arte.

"Las tres principales Influencias que se ejercieron sobre todo en el diseño tipográfico moderno fueron: la tipografía diagonal de los suprematlstas rusos. como El Llssltsky, destacado diseñador e Innovador de los carteles de fotomontaje, el diseño asimétrico estático del pintor holandés Plet Mondrian y la libertad Impúdica de Dada".•

Este es el punto en que arte y diseño Inician su enlace. Dada con su Incursión en el diseño gráfico. apartándose de los cánones establecidos. creó no sólo una serle de colages anárquicos y pictogramas. rompió. por así decirlo, los moldes tipográficos, su aire Infantil, agudo y perspicaz despertó e Influenció a más de un diseñador de su época.

### LA BAUHAUS

Creada en Alemania en la segunda mitad del siglo pasado, esta casa de diseño (nombre que en la actualidad es dado en su honor a una familia tipográfica con la cual se escribió esto anotación). se adaptó rápidamente a la corriente dadaísta. llevando su sentido anárquico de rechazo a las

 $4$  Ibídem. p. $27$ 

reglas de los tipógrafos puristas hasta que "finalmente, abolieron completamente el empleo de letras mayúsculas". <sup>5</sup> Esto ya en Jos primeros años de este siglo. Y no sin grandes aspavientos de los Impresores de tipos romanos clásicos; su argumento: mayúsculas y minúsculas suenan Igual, significan lo mismo.

De aquí que las normas usualmente seguidas para la formación de las páginas de libros, fueran abruptamente rotas, creadas de nuevo y vueltas a romper. esta euforia no duró mucho, pero es, desde mi personal punto de

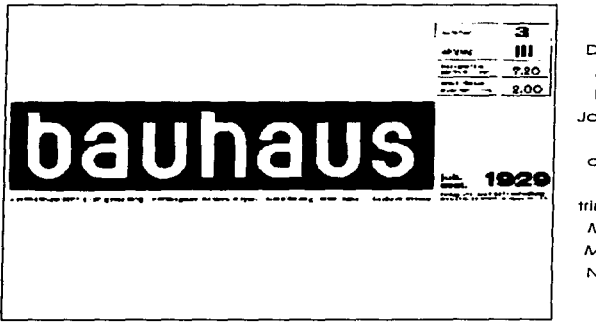

a constitution of the experimental of the experimental company of the state of the state of the

**Diseño de la Bauhaus. hecho por Joost Schmldt. para la cubierta de su revista trimestral. The Museurnof ModernArt. Nueva York..** 

<sup>5</sup> Ibídem, p.3

**Administration of the Company** 

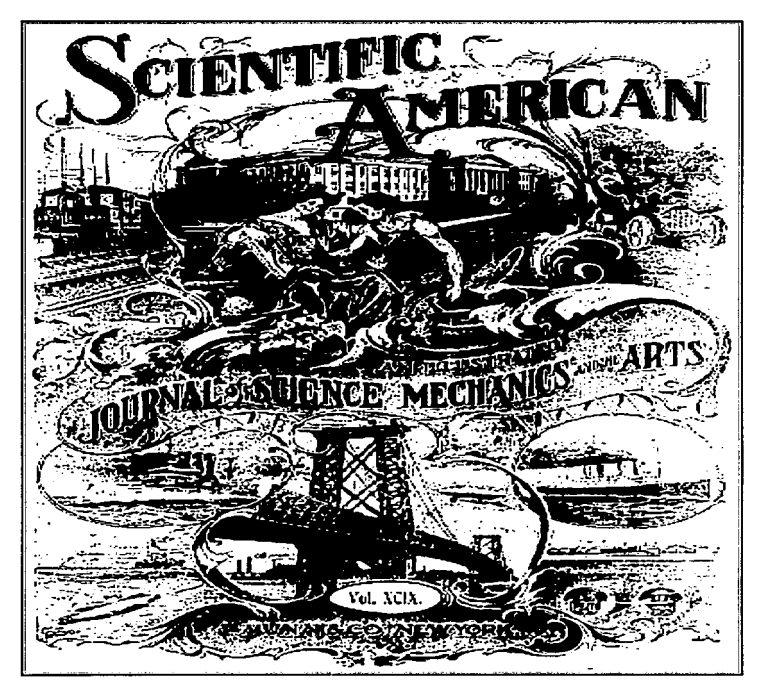

Revisto Scientiflc American un hermoso ejemplo del Art Nouveou publicada en Nuevo York el 4 de Julio de 1908.

vista, cíclica pero evolutiva. quizás como la literatura que es recurrente en sus temas pero constantemente Innovadora en su manero de decir, de hablar de los cosas y contar sus historias. se reinvento codo día.

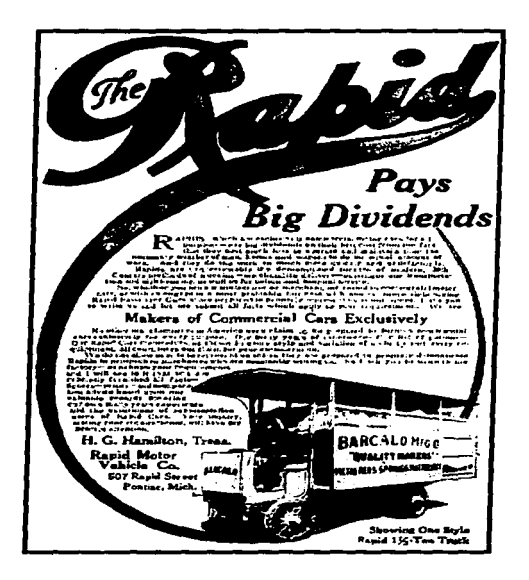

**The Rapld anuncio en la Revisto Sclentiflc American** 

and the company of the second and applicately as a some other of

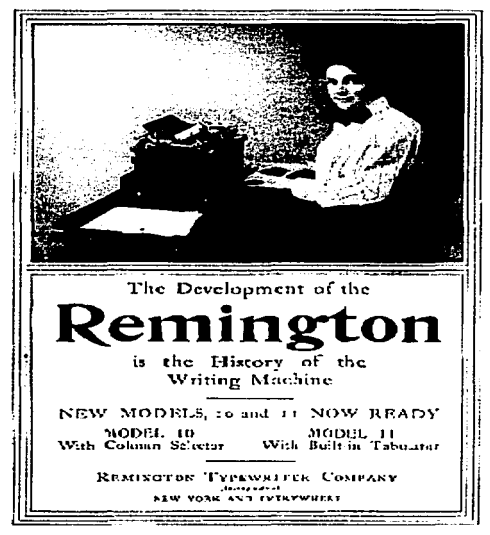

Remington Anuncio en la revisto Scientiflc American

"El arte no puede existir en un vacío y aunque es posible que la tipografía sea un arte menor. no es posible aislarla de las influencias externas"º, o negar su importancia.

0 Ibídem. p. 36

Ya en este siglo, en las décadas de los sesentas y setentas crece uno corriente que extiende sus Influencias hasta nuestros días: el Pop. Con la bandera filosófica de Paz y Arnor, arrasa con los tabúes y prejuicios de las generaciones anteriores e Irremediablemente toca el medio que nos ocupa dejando como todas su indeleble huella.

<del>sang</del>ara ng pagkalawan ng Pang

En Jos páginas anteriores pudimos observar como los fenómenos sociales, llámense revolución Industrial. o el advenimiento de una nueva corriente artística (vista como el reflejo de uno realidad), determinan las formas del diseño tipográfico. permiten su evolución y lo mantienen vivo.

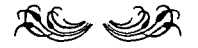

and the company of the

### $\mathbf{z}$ **LOS PROCESOS DE IMPRESIÓN**

LA IMPRENTA

a tipografía, en términos generales, es una consecución de trozos convenidos socialmente. que son representados de uno manero escueto por líneos y curvos. atribuyéndosele a cada trazo diferente un significado particular.

En las imprentas tradicionales. la composición de los originales mecónlcos se hoce con la formación de tipos móviles de plomo. paro conformar palabras y textos completos acomodando letra por letra en el componedor de mono.

Lo formo de colocar las letras es Inversa a nuestra lectura. pues en el momento en que estos tipos se entintan e Imprimen el papel. quedarán en la forma correcta. Existen móquinas tipográficos fundidoras que, como su nombre lo dice. funden el metal para conformar líneas completas de texto que se acomodan formando las páginas. esto es composición en caliente.

En cuanto a las Ilustraciones. éstas deben trabajarse como grabados. creóndose por un proceso de baños de ócldo para corroer el metal en las óreas que no van a Imprimirse. Una vez elaboradas póglnas e ilustraciones se arman los pliegos de Impresión; esto es: un pliego equivale a la cantidad de póglnas que se pueden Imprimir en una sola hoja de papel. siempre en múltiplos de ocho, cada pliego tiene por supuesto dos caras llamadas frente y vuelta.

Este trabajo debe tener un alto grado de precisión ya que tanto la tipografía como los grabados. deben quedar a la misma altura y la presión en el papel sea Idéntica cuando se Imprima.

Cualquier diferencia en la altura, tendrá como efecto una Impresión defectuosa, para corregirla es preciso un arreglo que consiste en el fresado de los tipos sobresalientes. o bien. colocar una calza en los tipos cuya altura no sea la suficiente.

Resulta curioso observar que en muchos aspectos el Italiano Juan Pablos, Instalador de la primera imprenta formal con tipos móviles en la Ciudad de México. en 1539, llamada "Casa De las Campanas", trabajó con técnicas que se utilizan en la actualidad casi sin variación.

### EL OFFSET

Por otra parte. el offset utiliza el proceso fotoquímlco para la elaboración de Impresos. Partiendo de un original mecónlco el proceso inicio con el fotografiado (fotomecónlco) del original paro obtener, mediante el revelado. un negativo en película, éste se retoca con un líquido opaco que bloqueo las Imperfecciones. Seguidamente, este negativo se sitúa sobre una lómlna de aluminio presenslbillzoda, se le coloca en un morco de vacío y se les expone con luz, a continuación la lámina se revela, se cubre con un barniz quedando lista para montarse en la móqulno e Iniciar el tlraje.

El proceso en sí se puede definir por el principio de agua y aceite. en donde lo placa conjugada con el tratamiento químico fotosensible, le brinda la posibilidad de repeler la tinto en las zonas en las que no se requiere, y retenerla en las zonas que se van a imprimir.

Dicho lámina. no es la que directamente presiona el papel. yo que partiendo de un negativo obtenemos una lámina positiva, ésta se presiona con una mantilla o hule y nuestra impresión nuevamente se Invierte; quien o su vez transmite la Imagen al papel: nuestro positivo final, o sea el Impreso listo paro el doblez. lo encuadernación y el refine del material sobrante.

the contract of the contract of the con-

 $\alpha$  , and  $\alpha$  , and  $\alpha$ 

**Consideration of the American Activity** 

#### Prlnclpales pasos de la Impresión en offset

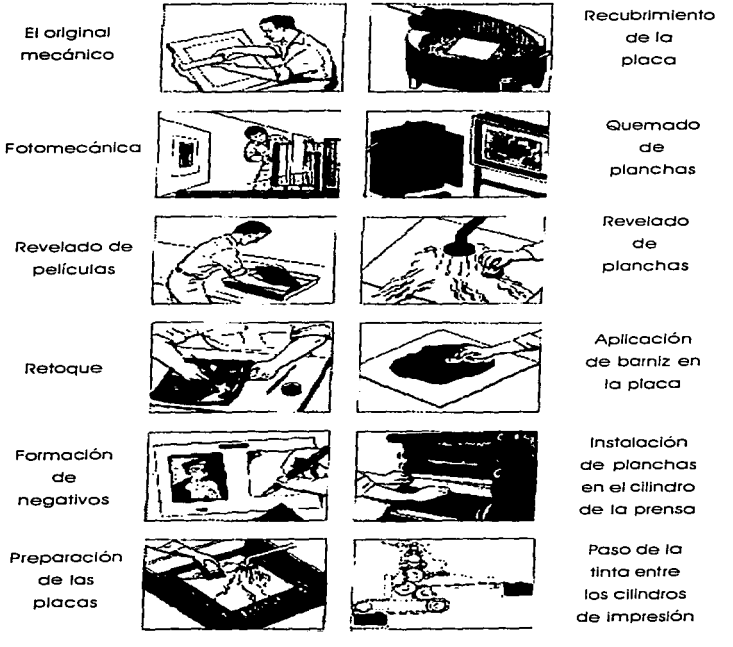

El color, lo determina la tinta que se le aplica a la máquina. Existiendo así, diferentes negativos y láminas para tantos colores como se vayan a Imprimir. Tornemos en cuenta que cada color significa un paso del papel por la máquina. En máquinas multicolores existe una cabeza de Impresión diferente para cada color.

### EL HUECOGRABADO

Como su nombre lo indica, consiste en grabar con ácido un cilindro de cobre, produciendo en él crestas y valles por así decirlo. donde en éstos se va a depositar la tinta que Imprimirá el papel, quitando con un rasero el exceso para evitar manchas.

La matriz que definirá el aspecto del cilindro ya grabado. la proporciona Igual que en el offset un positivo producto de la fotografía del original mecánico previamente formado, recordemos que con la película fotornecánlca podremos obtener tanto positivos corno negativos, los solicitaremos dependiendo del sistema con el cual queramos Imprimir.

Finalmente el cilindro cargado de tinta y sin el exceso eliminado por el rasero, presiona directamente en el papel produciendo así la Impresión final logrando las variaciones en el tono de acuerdo con la profundidad de los huecos.

### Pasos principales en el huecograbado

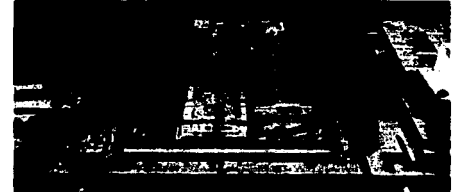

Las tipos mutálicos y los<br>grabados son fijados so<br>lo rama.

 $\ddot{\phantom{a}}$ 

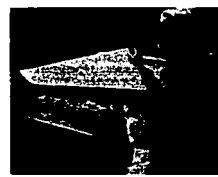

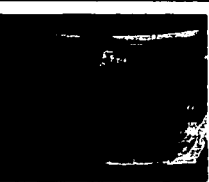

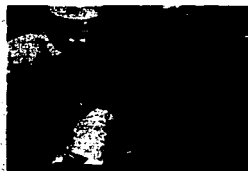

La matris dal estereotipo<br>en presione contra la<br>rnma.

Montaje de una placa ea<br>un cilindro da impresión<br>do la prensa.

**A Superior Advisor Association** 

Le matris flexible que ha<br>sido presistada forma un<br>molde para fuadición.

Retiro de la placa curva<br>de impresión de la<br>máquina de fundición.

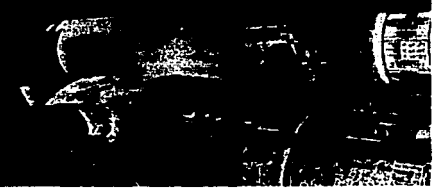

Pasoe principales en la estereotipia para rotativa de impresión tipográfica.

Este proceso es muy socorrido por las empresas especializadas en grandes tlrojes. pues permite una gran rapidez y calidad, dado que el cilindro no sufre deterioro o desgaste alguno aún después de millones de Impresiones. actualmente el proceso se encuentro en fase de desaparición.

### LA SERIGRAFÍA

De las técnicos de Impresión descritos con anterioridad. ésta es la que presenta características diferentes, aunque comparte los principios del offset y el huecograbado, en Iniciar a partir del desarrollo de un original mecánico y utilizar como motriz fundamental el resultado del proceso fotomecánico. Igualmente. el color lo determina la tinto que se utilice. Cabe aclarar lo siguiente, debe existir tonto un original mecánico como el respectivo positivo para codo color que se desee Imprimir.

La Impresión serlgráflco. es quizás la técnico de Impresión más artesanal de los artes gráficas, sistema patentado por el Inglés Samuel Slmon en 1907<sup>7</sup> , consistente en un bastidor de madera y un tejido tensado en él. (seda, nylon. pollester. organza. e Incluso metal). Su carácter popular. no requiere Imperiosamente de costosas y pesados maquinas.

ŧ

<sup>7</sup>Enciclopedia Interactivo Santlllana. Versión 1.0.

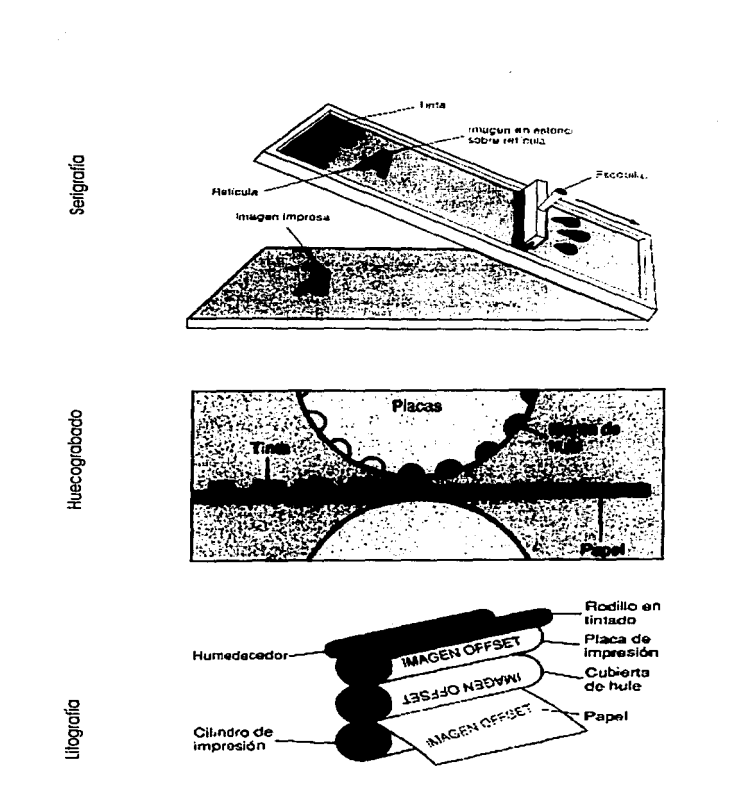

÷.  $\sim$   $\sim$ 

Así, el equipo necesario para la impresión en serigrafía <sup>o</sup>screen process, (su nombre en Inglés), es un marco de madera aproximadamente 5 o 1 O cm. más grande que el área total de Impresión, en el que se monta un trozo de malla, adecuadamente tensada y que servirá de soporte y medio de transferencia de tinta, un rasero de hule, una base firme y lisa, además una emulsión obturante fotosensible.

El proceso es el siguiente: se Impregna la malla con la emulsión, utilizando un apllcador especial, a continuación se coloca el positivo sobre la malla emulsionada y se expone unos minutos a la luz, pudiendo ser cuarzo, halógeno, tungsteno o las simples bombillas caseras. Evidentemente variarán los tiempos de exposición dependiendo de la fuente lumínica y la distancia a la que se encuentre el objeto.

Resulta conveniente aplicar un vacío para que el positivo se adhiera perfectamente a la malla y evitar falsos que harán deficiente el revelado. El compuesto fotosensible tiene la particularidad de endurecerse con la luz, después de la exposición la malla se enjuaga con agua corriente lo que hará que en las zonas donde la luz no tocó la emulsión, ésta se caiga dejando los poros de la malla libres y la tinta pueda pasar a través de ellos presionándola con el rasero de hule en un movimiento deslizante y firme.

all company of the state of the

the partner of property

Esta técnica, por sus características es la más recurrida por artistas gráficos. pues les perm lte controlar perfectamente los resultados al emulsionar o bloquear sus mallas con pinceles o lápices litográficos y dibujar en ella como si lo hicieran sobre el lienzo para posteriormente reproducirlas. controlando el proceso manualmente.

Un aspecto que la hace Insustituible es la facultad de Imprimir en materiales rígidos, planos o cilíndricos, pudiendo ser láminas metálicas, de cristal o acrílicas, botellas de vidrio y plástico, vinilos y papel; resulta Indispensable en Impresiones textiles, por su versatilidad, su uso se extiende rápidamente.

Por otra parte, el acabado de alto brillo y realce de diferentes calibres. hacen que las Impresiones tengan una textura totalmente diferente a cualquier sistema o técnica de Impresión. A su vez, el acabado puede ser también sin brillo o mate.

### LA FLEXOGRAFÍA

Puede utilizar los principios de la Imprenta tipográfica o de la serlgrafía para crear el medio de Impresión, el caucho flexible.

Con el primero, se forman los tipos de la manera tradicional con los cuales se obtienen los moldes de caucho que lmprlmirón en superficies rígidas de formas cóncavas o convexas en donde con ningún otro sistema se podría acceder. Al utilizar la segunda opción se procede Igual que con la malla de serigrafía pero, en este caso, es el propio caucho quien se va a bloquear y se utiliza ócldo para grabar en él las lmógenes. De la misma manera. aunque no se llama flexografía, se puede grabar sobre cristal ya sea con ócldo o arena propulsada por aire a presión; El único cambio es la emulsión pues tiene características diferentes.

Con esto se puede dar por terminada esta breve descripción de los procesos más comunes de Impresión, que son los fines últimos para los que se crea y desarrolla un original mecánico.

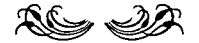

23

 $\epsilon$ 

## 3 **LOS ORIGINALES MECÁNICOS**

Para entender como es un original mecánico. debemos Ir un poco atrás en el tiempo. Estas singulares manualldades aparecieron el siglo pasado. como muchos de nuestros artefactos actuales. no sabemos si ayudan o perjudican. Este no es el caso. pero en fin. definamos:

Un original mecánico es el dibujo, texto y en general el conjunto de elementos que se diseñan con el fin de ser impresos por cualquier sistema que se utilice. en donde se Indican además los datos específicos en cuanto a los colores. fondos, texturas. tamaños. plecas de corte y doblez. tipo de papel. tlraje. registros. acabado y todo lo necesario por el Impresor para realizar con exactitud lo pensado por el diseñador.

Estos datos se indicarán en una camisa de papel opalino como el albanene o herculene. ésta se coloca por encima del original. se puede Incluso. colorear las zonas que por ende lleven color para evitar errores. El respaldo sobre el cual se desarrolla el original mecánico. generalmente es

rígido como el papel Ilustración, la superficie debe tener ciertas características como el permitir el trazado de líneas suaves y continuas. pero de cierta porosidad para el buen anclaje de material adhesivo y estabilidad en sus dimensiones, pese a los cambios de temperatura. para evitar variaciones en el tamaño que resultarían desastrosas en un trabajo de alto registro.

El fondo siempre será blanco para que en el proceso fotomecánico no existan errores, los textos siempre serán negros Independientemente del color final de la Impresión. En cuanto a las gráficas. a menos que sean en líneas sólidas (trabajo de línea) y queden en el tamaño final pueden colocarse en el original, generalmente se crea una ventana para la posición final del gráfico.

En la mayoría de los casos. los gráficos se proporcionan aparte para trabajarse por separado. pues resulta muy difícil que una fotografía. dibujo o Ilustración, sea de las dimensiones exactas a las requeridas, además las fotografías se conforman por tonos de la escala de grises lo que obliga a producirlas separadamente, puede ser Incluso, que contenga elementos Indeseables que requieran de retoque o corte especial.

De Igual manera en cuanto a los diferentes colores que pueden conformar un diseño final, lo deseable es que se realicen por separado, creando originales para cada color,

the contract of the company of the contract of the contract of the

and the company of the company of the company of the company of the company of the company of the company of the company of the company of the company of the company of the company of the company of the company of the comp

**Communication** 

siempre en lo mismo dimensión respecto uno del otro u otros y con rnarcas de registro poro poderse sobreponer exactamente en la posición deseada.

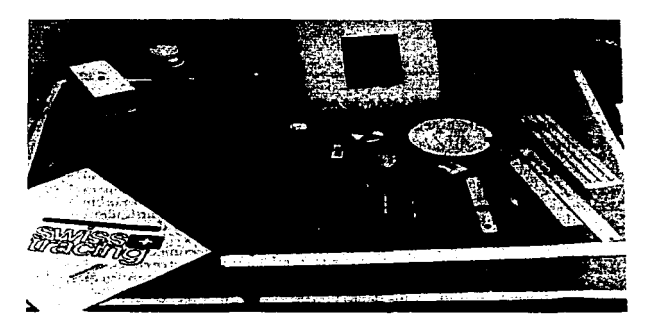

Lo elaboración correcto de los originales mecánicos será lo que contenga un solo color (el negro) y únicamente trabajo de líneo, en cuanto o la limpieza. deberá ser total, como si nadie lo hubiera tocado, así como los instrucciones con la debido claridad expositivo. todo lo anterior determinará lo rapidez y exactitud del trabajo fotomecánlco, poso o seguir.

A continuación, parecería que se debe armar un rompecabezas, letras por aquí. ventanas y líneas por allá. con la diferencia que éste se fue creando inicialmente con

26

nstrumentos para la elaboración de originales

mecánicos tradicionales

un boceto o dumrny corno se le conoce en Inglés. el cual después de algunos acercamientos fue tomando la forma definitiva, procediendo a elaborar las piezas y ensamblarlas.

Para hacerlo es necesario trazar líneas de guía que se hacen con un lápiz de color azul claro. color que dadas las características cromótlcas de la película fotomecánica. no puede captar y resulto Invisible cuando se fotografío.

Generalmente. cuando se produce un trabajo repetitivo como una revista en lo que el formato es siempre el mismo. se Imprimen formas (en azul claro) que contienen los elementos repetitivos como pueden ser la caja de texto. uno retícula de cuadros para facilitar el trabajo de superposición de tipografías. espacios para los gráficos sin necesidad de constantes mediciones que hacen lento y engorroso el trabajo; estas formas se llaman cojas de Imposición de texto.

Con estos elementos se procede a Iniciar el trabajo de formación de textos. en la máquina de fotocomposlclón (forma sus letras fotográficamente. a partir de matrices de metal colados paro dejar posar la luz y grabar o quemar el papel fotosensible). por transferencia de letras. (plantillas de letras plásticas dotadas de un respaldo adhesivo que por presión y contacto se transfieren al papel). 27

determined the control of the company of the annual state of the company of the company of the company of the
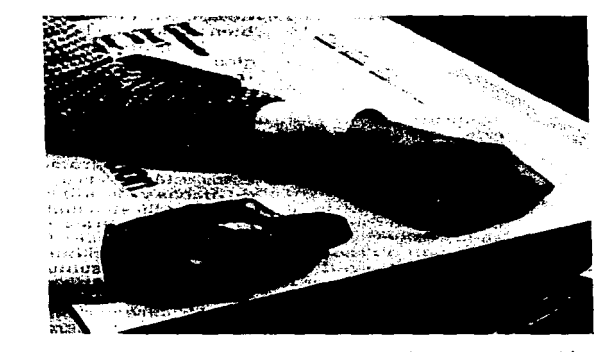

fotot/tuladoras [proceso similar al de la fotocomposlclón con una diferencia, este posee lentes de aumento para hacer las letras de los titulares]. o por composición electrón/ca [por computadora). Una vez obtenidos se seleccionan y cortan al tamaño deseado para pegarse sobre nuestras cajas de Imposición y conformar las galeras. que en este caso. son nuestros originales mecánicos listos para la corrección final.

#### PREPARACIÓN Y CORRECCIÓN

~ ~ O> u o

me<br>e:<br>cooes xación<br>a alinear o 8  $\frac{8}{8}$  ខ្ច

La preparación de un original y el proceso de acabado así como la puesta a punto para la Impresión dista mucho del simple armado de tipografías. gráficos o cualquier otro elemento necesario en el diseño.

En esta etapa. es la preparación del material tlpogróflco y su adecuado tratamiento. lo que va a proporcionar el sentido a nuestra publicación. de no ser esto. todo se reduciría a la estética. En consecuencia. debemos darle el exacto tratamiento a las letras pues son la escencla del trabajo editorial. No podemos soslayar que un ambiente agradable (un libro estéticamente bello) proporciona una comprensión fócll de sus contenidos. pero si éstos carecen de sentido y forma no se daría ni uno ni otro.

Como en la mayoría de las cosas. existen convenciones que facilitan el trónsito de las Ideas traspasando los umbrales de las Idiosincrasias. el campo de las artes gráficas y en especial el desarrollo de los originales mecónlcos se sirve perfectamente de esto.

Las convenciones gráficas determinan las acciones para la corrección exacta de un texto que contenga errores tipográficos y de estilo.

Estos signos son los elementos que demuestran gróflcamente las correcciones a efectuar en un original preparado para cualquier tipo de publicación sin Importar su periodicidad. formato. o fin específico. éstos se deben anotar fuera de la mancha de texto. (ver página 34)

Asimismo. dicha corrección se lleva a cabo en dos

a construction of the property and the company

and the second company of the

etapas fundamentales que son: la corrección ortogróflca y la corrección de estilo. Ambas se realizan por gente especializada, pudiendo hacerse al mismo tiempo.

and the company of the company of the company of

Resulta claro. no todas las personas que escriben libros, artículos. o publican alguna Investigación, han recibido una educación sobre el tratamiento de las letras en su sentido ortogróflco. gramótlco y semántico. sin embargo. siempre es necesario consultar con un asesor literario que nos oriente y emita su valiosa opinión respecto a la claridad expositiva y la sintaxis necesarias en cualquier texto.

Esto, por supuesto se realiza con originales mecanográficos sin formato. que pueden ser directamente trabajados en una móqulna de escribir mecánica o bien en un procesador de textos o computadora; una vez llevada a cabo y previa consulta con el autor. se realizan las tipografías con las características finales de la publicación y se forman en las cajas o galeras que constituyen el cuerpo, por decir así. de nuestro trabajo.

Por otro lado. la corrección de galeras ya formadas se realiza contra los originales mecanogróflcos. para evitar así que en la fase de paste-up (pegado de tipografías sobre Jos cartones de imposición de texto o cajas) se pierda alguna línea del texto. este trabajo se simplifica si una persona lee 30

uno de los documentos y otra lo va confrontando con el ya formado, verificando que ambos coincidan hasta en los mínimos detalles.

El trabajo del formador de textos resulta fundamental en el desarrollo de originales mecánicos elaborados con esta técnica, ya que el llamado paste-up o pegado conlleva no sólo la habilidad de trazar. cortar, pegar, abrir o cerrar espacios, pues la preparación del material mismo encierra algunos secretos. Existen máquinas enceradoras para dotar a las galeras de un respaldo adhesivo [generalmente "cera de Campeche" fundida) el cual permite reposlclonar los textos en caso de necesitar algún cambio u corrección.

En tiempos recientes, se desarrollaron pegamentos en aerosol con características slmllares a las propiedades adhesivas de la cera. que contribuyeron a un trabajo más llmplo y rápido.

Actualmente. con la ayuda de las computadoras y los programas diseñados especialmente para la edición se puede. (como ya lo hemos visto) economizar en recursos tanto humanos como materiales, amén del espacio necesario que se reduce considerablemente, por otra parte, también las Ilustraciones se logran hoy en día digltallzandolas por medio de estas "Infernales y desenfrenadas" máquinas.

Lo cierto es: tan solo con pulsar un botón son capaces de realizar tareas que con los métodos tradicionales sería dlfícll y pesado hacer, así la gama de capacidades se Incrementa modelo a modelo en una carrera mercadológlca sin freno, beneficiando al usuario final. Por esto, las computadoras son realmente el parteaguas del diseño gráfico y editorial moderno; pueden contar los caracteres de cada línea, página o texto completo, corrigen ortografía, en algunos casos hasta señalan las

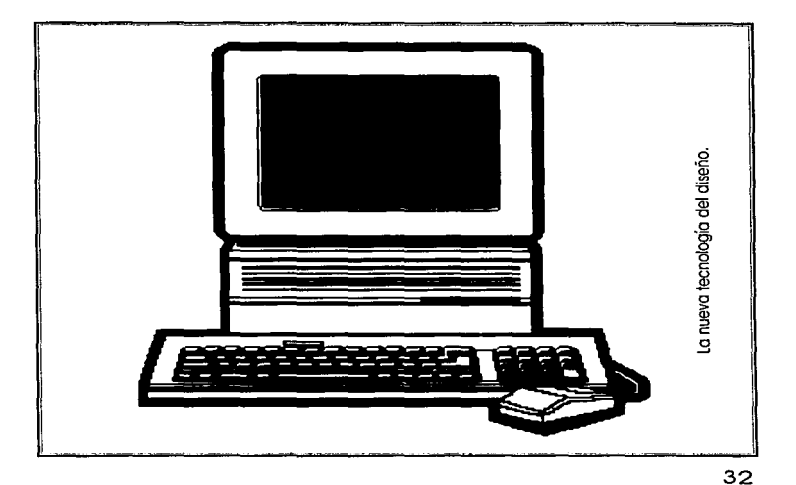

palabras repetidas seguidamente, respetan a la perfección los atributos de página, mismos que se pueden cambiar tan solo con Indicarlo en el editor de páginas y permiten Incorporar gráficos directamente en ellas para así manipularlos, recortando, retocando, coloreando, pudiendo hacerlos crecer, reducir, girar, entre otras funciones.

Con los ejemplos, es fácil observar que la reducción en la faena del diseñador, formador y corrector es de consideración, pues la rnayor carga de trabajo la efectúa la máquina y un programa específico que se ajusta a nuestras necesidades y va "aprendiendo" al poder grabar rasgos repetitivos, agilizar el trabajo, Incluso los correctores ortográficos con que vienen provistos pueden Incorporar las palabras nuevas y guardarlas en su memoria.

Así, se arman los originales en pantalla y se hacen salidas en una Impresora láser para la corrección última, o de pruebas finas. En cuanto a los gráficos, son incorporados por medio del scanner, una vez terminada esta fase, se hace una salida final de la computadora por medio de una fotocomponedoro. o matrlzadora que reproduce los caracteres y gráficos directamente en película fotomecánica, lista para su formación e impresión.

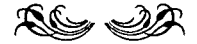

**And the Second Contract Con-**

| SIGNOS                          | <b>SIGNIFICADO</b>                                                       |
|---------------------------------|--------------------------------------------------------------------------|
| desator<br>CDr. I               | Cambiar la abrevintura Dr. por la palabra<br>completa, es decir, doctor. |
| ø                               | Cambiar de letra mayúsculo o letra mi-<br>núscula.                       |
| 르                               | Cambiar de letra minúscula a lotra ma-<br>vúscula.                       |
| Hojaazul                        | Dar espacio entro palabras.                                              |
| Sabelo todo                     | Cerrar espacio entro palabras.                                           |
| Formación en <del>ebanico</del> | Eliminar lo tachado.                                                     |
| Indireccio                      | Eliminar una letra y cerrar.                                             |
| Perryos                         | Eliminar lotras y cerrar.                                                |
| Grée<br>un da                   | Sustituir una letra por otra.                                            |
| La virtud peculier              | Incluir palabras o algunas letras.                                       |
| Λίτβου                          | Trasponer letras o palabras contiguas.                                   |
| $\Box$ La parte superior        | Sangrar una línea o un párrafo.                                          |
| Colmillo blanco                 | Componer on cursivas.                                                    |
| Casa blanca                     | Componer en negritas.                                                    |
| aparto, Esto signo              | Poner punto y aparte.                                                    |
| se utiliza este signo. co       | Poner punto y seguido.                                                   |
| Al final de la primera          |                                                                          |
|                                 | Para eliminar importantes cantidades de                                  |
|                                 | texto, se dibuja una X sobre el área que se                              |
|                                 | va a quitar y se encierra la equis on un                                 |
|                                 | rectángulo.                                                              |
| Tredacción mala                 | Cambier el orden de des palabras u ora-                                  |
|                                 | ciones.                                                                  |
| palabras                        | oraciones Cambiar el orden de dos palabras sin afectar                   |
|                                 | a una tercera (la dol centro).                                           |
| Ω                               | Poner subindice.                                                         |
|                                 | Poner exponente,                                                         |
|                                 | Componer en minúsculas, con excepción de                                 |
|                                 | la primera.                                                              |
|                                 |                                                                          |

Morcas y símbolos para la corrección de un original.

 $\mathbf{r}$ ł

 $\ddot{\cdot}$ 

## **4 LA COMPOSICIÓN TIPOGRÁFICA**

En cuanto a la tipografía. "desde los tiempos de Gutemberg hasta la invención de la fotocomposlclón, la disposición tipográfica quedó encerrada dentro de las restricciones del metal rígido"'. sin embargo. la tipografía computarizada ha sido prácticamente el parteaguas de esta disciplina. así como la del tipógrafo, diseñador gráfico. o el comunlcólogo como máxima acepción en el área de las artes gráficas ya que su formación le permite un nivel de cultura. criterio y sentido crítico Ideales para desarrollar con eficiencia esta actividad.

#### LA TERMINOLOGÍA

Para el adecuado desarrollo de un original mecánico. es preciso que las Instrucciones para su manejo y eventual proceso de Impresión. sean interpretadas con exactitud. de ahí que manejar un lenguaje o sintaxis comprendidos colectivamente es Imprescindible para llevar a buen fin nuestra obra.

<sup>7</sup> Turnbull. Artur T. y Balrd. Rusell N. Cornunlcaclón Gróflca. p. 75

Las letras reciben primeramente uno clasificación simple: mayúsculos y minúsculos, palabras que no necesitan de mayor definición.

Existen términos que determinan el aspecto o característicos de los letras:

Altura x: medido que tendrá uno letra minúscula, se tomo como base lo letra "x" minúsculo de lo familia tlpogróflca en análisis.

Ascendentes: es la parte de las letras minúsculas que se prolongo sobre lo altura de lo letra "x".

Descendentes: letras minúsculos que se extienden por debajo de lo letra "x" y la líneo de base.

Hueco: es el espacio en blanco dentro de una letra.

Línea fina: trazo delgado de una letra.

Remate: rasgo final en la terminación de uno letra.

Línea de base: sobre la que descanso el cuerpo central de las letras<sup>8</sup>.

<sup>8</sup> Ibídem, p. 76

En la gráfica siguiente se pueden apreciar los rasgos primarios antes descritos y que nos aproximan al conocimiento gráfico de las letras.

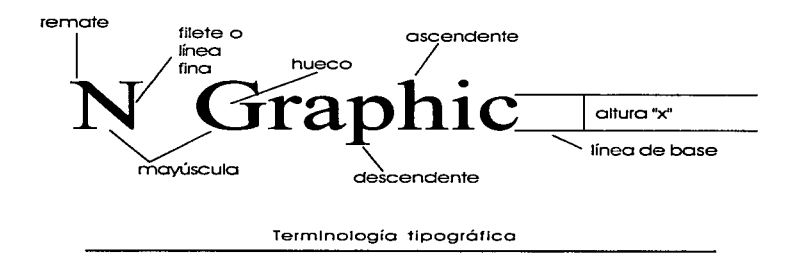

#### LAS LETRAS Y SU CLASIFICACIÓN

En los primeros años de la imprenta la cantidad de las tipografías ero realmente limitada y contaba con la venia de los Impresores pues cumplían con las necesidades de lo época. Debido a la naturaleza cambiante y evolutivo del hombre, la comunicación gráfica, aún antes de acuñar el concepto, Inició su desarrollo, de manera lenta y gradual, dependiendo del entorno, y fin último de los caracteres. signos, letras entre otros.

En esta medida. la expansión del oficio se diseminó por Europa. la variedad de las tipografías creció como crecieron las diferentes culturas cuando adoptaron tan sensacional invento. De tal manera. fue como un gran "mestizaje tipográfico" que se fundió con las necesidades sociales y la evolución natural del arte gráfico.

En respuesta a lo anterior y como ejemplo. podríamos sin mayores dificultades saber la Influencia cultural que pesó sobre los diseñadores de las siguientes fuentes tipográficas. por citar solo dos:

#### Shelley Allegro y Prose Antique

Por otra parte y siguiendo con Ja temática comentaré que Jos tipos se clasifican por: grupos. familias. fuentes y serles.

En los grupos tipográficos se toma en cuenta el desarrollo histórico que hayan tenido. por ejemplo. los tipos más usados por los monjes en Alemania. en los tiempos de Gutemberg se asemejaban mucho a las letras manuscritas de su época. tal es el caso de las siguientes:

ABCDENGRIJKLAROPORSTUBWXPZ

#### **ahch-cf gl1ijklm::n:opqr stu&fu** X1J.=.

the company of the state of the company of the

Evidentemente. muchas letras han evolucionado a partir de éstas. con una tendencia más simplista y sencilla eliminando líneas y facilitando la lectura. Siguiendo las bases de su estructura podemos advertir que en realidad no hay nada nuevo bajo el sol. únicamente variantes.

Los tipos que conocemos como romanos surgieron con base en las letras manuscritas de los escribanos Italianos. así como de las inscripciones en sus edificios.<sup>9</sup>

Son características principales de estas letras. la combinación de rasgos gruesos con delgados y el uso de remates o patines. provocan una lectura fácil sin decremento de la estética. Dentro del grupo romano existe también una división a saber: Estilo Antiguo y Romano Moderno. ambos con grandes similitudes en su diseño general.

Estilo Antiguo: basa sus diferencias en las líneas gruesas y delgadas que las conforman. éstas tienden a ser más parejas en el grosor. y los remates son a su vez más cortos. dando una idea de suavidad.

Romano Moderno: en este caso su nombre no Indica que sea actual. pues lo fue hace unos doscientos años cuando se diseñó. Aunado a las diferencias antes descritas.

**AN ANN ARTISTS AND A** 

<sup>&</sup>lt;sup>9</sup> Ibídem, p.78

cabe mencionar que su aspecto es en cierto modo mecánico, perdiendo el dejo caligráfico del estilo antiguo, pero no por eso dejó el aire artístico que caracteriza a los tipos romanos que bien podemos considerar como clásicos.

Bookman Oid Style letra estilo antiguo

#### **ABCDEFGHIJKLMNOPQRSTUVWXYZ& abcdefghijklmnopqrstuv-w-xyz**

Garamond letra romana moderna

#### **ABCDEFGHIJK.LMNOPQRSTUVWXYZ& abcdefghijklmnopqrstuvwxyz**

Tipo Gótico: estas letras se caracterizan por no tener remates o patines. Son también conocidas como sons serlf o polo seco, por la cantidad de variantes y lo extendido en su uso ocupan el segundo lugar en importancia dentro de las tipografías universales. De características monótonas y esqueléticas, con poco o nulo contraste entre sus rasgos y sin remates. La Inspiración de las letras góticas nace con el advenimiento de la Revolución Industrial. pues reflejan el espíritu del funclonalismo10, (corriente en principio arquitectónica. exige a todo elemento formal cumpla una función práctica).

the contract of the experimental contract to the contract of the

10 Ibídem, p. 79

All Allen Concert Advertising

#### Futura letra gótica, sans serlf o palo seco

ر او او او این این استفاده استفاده است.<br>در او او این این استفاده استفاده استفاده استفاده استفاده استفاده استفاده استفاده استفاده استفاده استفاده استفاد

#### **AB CD E FG H IJ K LMO PQ RST UVWXYZ abcdefghijklmnopqrstuvwxyz**

Existen sin embargo algunas que presentan remates cuadrados, u otros rasgos y hacen un tanto difícil su clasificación, por lo que comúnmente se crea un subconjunto dentro de las mismas góticas. Estas se usan con frecuencia en encabezados y no son tan populares en textos extensos.

Geo Slab 703 letra gótica de remate cuadrado

#### **ABCDEFGHIJKLMNOPQRSTUVWXYZ a: be d efg hij klmnop qrstu vwxyz**

Corno otro grupo fundamental dentro del universo tipográfico se incluyen las letras de estilo manuscrito y cursivo, sus diferencias fundamentales son: Ja cursiva definitivamente no se une y la manuscrita aparenta estarlo. Esto es, al generarse o construirse las letras son independientes pero al Imprimirse Jos remates caen unos encima de los otros para dar *este efecto*.

Su aplicación próctlca es muy específica. no se usa en textos extensos pero sí para impresos de corte social.

#### Coronet Letra Cursiva

$$
ABCDEJGJJJKLWMOPQRSJUVWXYZ
$$
  
a b c d e f g h i j h l m n o p q r s t u v w x y z

Shelley Allegro letra manuscrita

os/ Ys & D & FF G H C J N. L M 0 N 0 P Q R H FU V W X Y X *«* ¿ *e* </ *e* /" !/ *<sup>Á</sup>*~·./· *k* **/ NI· n** *<sup>o</sup>*/' "/ , **.J.** *¿-* **U· 11 u1 .** • *<sup>r</sup>*// **<sup>x</sup>**

Para finalizar con los grupos tlpogróflcos, mencionaré que existe una gran variedad de letras las cuales por sus características hacen difícil una clasificación, pues no encajan dentro de los grupos clóslcos contemplados en las estructuras especializadas.

De cualquier manera, responden, sin embargo a los preceptos con los que históricamente se han creado los demós grupos, la Influencia artística, cultural. comercial, social, territorial y política del momento.

Algunos ejemplos son:

Bedrock **bedrock bedrock interval and all the second second services** Brush 455 Courier new **Homeward bound**  harpoon

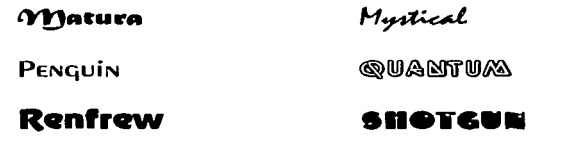

Technical

#### Timpani heavy

Siguiendo con la temática, la escala siguiente es la tamil/o tipográfico de coda grupo en especial, en la que se denotan pequeños variantes en los elementos que lo conforman pero siguiendo el estilo que le dio origen.

Dentro de una determinada familia puede haber cierto número de variantes en amplitud, peso y posición, mencionados algunos veces como estilos tipográficos.''

De tal manera encontramos que en la familia tipográfica llamada Switzerland, perteneciente al grupo de tipo gótico, sans serlf o palo seco existen varios estilos diferentes como son:

Swis 721 **Switzerland Switzerland Black Swltzarland Condensad Black** 

 $<sup>11</sup>$  lbidem, p. 81</sup>

where  $\alpha$  is the same  $\alpha$  and  $\alpha$ 

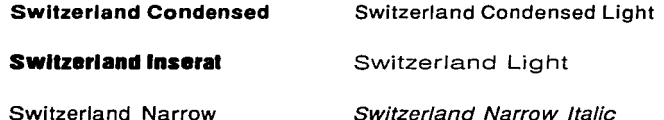

Los estilos anteriores no Incluyen los variantes que se pueden realizar con este programa de computación en especial, el Page Maker, y son aplicables a cualquier fuente:

Efecto bold o negrita, Inclinada, Itálico o cursivo, subrayado y <del>tachado</del> VERSALES y VERSALITAS. **Exercía d lllHNIMM** esta última muy útil cuando se hacen solidas a negativos directamente de Jo computadora, utilizando la fotocomponedora de la que va hemos hablado, entre otros usos.

#### FUENTES TIPOGRÁFICAS

Uno fuente está Integrada por las letras, números, signos de puntuación y otros símbolos que constituyen una roma de uno familia en determinado tamaño. 12

Los caracteres especiales o caracteres pi, son Jos símbolos que comúnmente no se encuentran en una famllla, o bien

<sup>12</sup> Ibídem, p.82

son Iguales para una cantidad Indeterminada de ellas, siguiendo la técnica de Impresión de tipos calientes, la fundición de éstos es Independiente y se Insertan a mano. En las tipografías computarizadas generalmente se encuentran Incluidos, pero hay que colocarlos o seleccionarlos también a mano. por decirlo así. ya que los teclados no contienen un botón especial para la mayoría, editándolos por medio de un código común conocido como ASCII.

Algunos caracteres pi o especiales son:

@  $\acute{\gamma}$  Ø ¶ } ā < > \ ^ ~ Ç æ £ ƒ ® © ¢ ¥ ã ¤ ð Đβ μ þ Þ ± ¾§

#### LAs MEDIDAS

Existen diferentes unidades de medida para determinar cual es el tamaño de una letra. Dadas las convenciones Internacionales que han adoptado ciertas medidas para un uso universal. El tamaño de una letra es el rango entre base y altura (página 37).

El tamaño del tipo se mide en puntos y la longitud de la línea en picas. Hay 6 picas en una pulgada (2.54 cm.) y 12 puntos en una pica; por lo tanto hay 72 puntos por pulgada. 13  $13$  Ibidem. p. 82

Otras ventajas que podemos tener con la formación de textos por computadora, y la composición en caliente, por fotocomponedora, entre otros medios que ya hemos visto, es precisamente el tamaño de las letras pues los sistemas antiguos permiten únicamente tamaños que fluctúan entre los cuatro puntos para los tipos mós chicos y 72 para los mós grandes. teniendo medio punto entre cada uno.

Por otro lado. los textos compuestos por computadora pueden fluctuar entre los .001 puntos y los 3000 teniendo subdivisiones de .001 (un milésimo de punto). en algunos programas como el Corel Drow versión 6. desarrollado para dibujo y diseño grófico, en tanto que el Page Maker. nuestro programa de referencia. puede dar valores de cuatro como mínimo y 650 como móximo con variación de . 1 (un décimo de punto) entre cado uno.

Para finalizar, otra medida de uso común es la líneo ógoto que mide el espacio utilizado para anuncios. El costo de la publicidad con frecuencia se cotiza de acuerdo con la dicha línea que puede definirse como una columna de ancho (horizontal) y *'h* de pulgada de altura. $14$ 

<sup>14</sup> Ibídem. p. 88

### Tabla de códigos ASCII

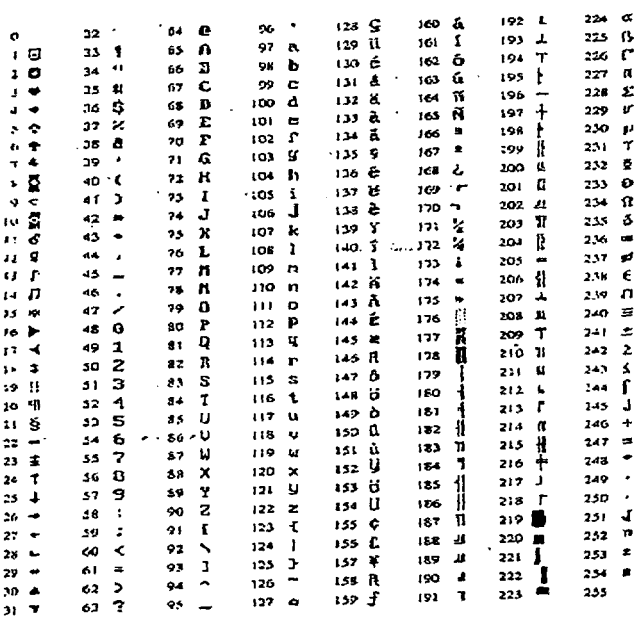

 $- - -$ 

والمتعلق

Una característica fundamental en los tipos True Type, desarrollados para computadoras es la capacidad de ser editables. Con el programa adecuado como Free Hond y Corel Drow, se puede hacer convirtiendo a curvas o líneas y posteriormente editarlas cortando, alargando, deformando entre otras posibilidades, los caracteres.

Estos son algunos ejemplos de tamaños de letras expresadas en puntos:

4 Puntos **8 Puntos** 

12 Puntos

**l 8 Puntos** 

# **30 puntos 50 Puntos 72 puntos**

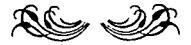

 $\mathbf{r}$  and  $\mathbf{r}$  is the  $\mathbf{r}$ 

## $5$  LA **COMPUTADORA**

E 1 presente aportado, lo Iniciaré con uno breve descripción del ámbito en el cual se mueven los equipos de cómputo, y detallaré los elementos básicos y más Importantes poro el tema que nos ocupo. Así pues la *Informática* es la ciencia que se encarga de la realización de cálculos y el procesamiento de lo Información mediante máquinas electrónicos llamadas computadoras. Estos operaciones las realiza procesando datos que previamente se le han suministrado, con el fin de obtener resultados, mediante un proceso.

De lo anterior podemos desprender que son necesarios dos elementos poro constituir uno computadora: materiales e Inmateriales en otros palabras, Hardware y Software.

Así, para poder Interactuar con la máquina necesitamos algo que sea común paro ambos, es decir, un lenguaje con característicos similares al que utilizamos paro comunicarnos con nuestros semejantes. En este caso el conjunto de Instrucciones que nos permite el control de la móqulna, para que ésta a su vez revierta los resultados que esperamos.

and the state and

Dentro del universo lnformótlco, se denomina hardware al conjunto de elementos físicos o materia les constitutivos de un equipo típico de cómputo, entendiéndose como el mínimo para Introducir, procesar y obtener resultados.

Por consiguiente se denomina software a los elementos lógicos, de carócter Inmaterial; es decir, los lenguajes de Intercomunicación y control de procesos.

De tal manera, y al margen de discusiones teóricas, ejempllflcaré diciendo que los elementos constitutivos de nuestro cuerpo son el soporte físico o hardware, así como el lenguaje, constituye el soporte lógico o software.

Los elementos principales del hardware son:

Teclado: elemento formado por un conjunto de botones alfanuméricos a través del cual podemos Introducir los datos al procesador.<sup>15</sup>

El ratón o mouse: este elemento de singulares capacidades es un excelente complemento del teclado,

<sup>&</sup>lt;sup>15</sup> García Bengoa, José Luis. Autoedición con Page Maker 5.0 para Windows a su alcance, p. 40

ya que con un Icono de diversas formas que se desliza ágilmente por nuestra pantalla. podemos señalar. seleccionar. arrastrar. los elementos que ahí aparecen.

Monitor: tubo de rayos catódicos. funciona de manera similar a un televisor. No obstante una pantalla de computación. cuenta con una tarjeta gráfica encargada de crear tanto la Imagen que aparece sobre ella como los elementos que se generen en el procesador. Existen sin embargo, pantallas de cristal líquido en las cuales la luz que vemos proviene de una fuente lumínica diferente pudiendo ser incorporada o Incidente.

Explorador o Scanner: capta una imagen exterior por medio de un fotoreceptor similar al de una fotocopiadora. transformando la Intensidad de luz en Información binaria manipulable o p/xeles. la cantidad de éstos define la resolución o calidad de la lmágen.

Unidad Central de Procesos o CPU: se encarga precisamente de procesar los datos que le suministramos a través de los periféricos; es decir. los elementos anteriormente descritos. mismos que Interactuando con las memorias convierten la información en un lenguaje binario ceros y unos.

Cada unidad elemental de memoria es capaz de

51

 $\ddot{\phantom{a}}$ 

asignar uno de estos dos valores cero y uno que se llaman bit. (binary digit) que equivale a una letra o número.

La memoria los organiza en grupos de ocho bits. haciendo con esto un byte. <sup>16</sup>

Por consiguiente, la capacidad de memoria se ve expresada por el número de bytes que posee la móqulna. utilizando las siguientes unidades de medida:

K: Kllobyte: 1 024 bytes. Mb: Megabyte: 1 000 kllobytes. Gb: Gigabyte: 1000 Megabytes.

Elementos de salida o resultado del proceso de datos:

Impresoras: las que normalmente nos encontramos en el mercado. pueden diferenciarse dependiendo del sistema con el que operen siendo a grandes rasgos de Impacto o sin impacto.

Impresora de matriz de puntos: conocidas como Impresora de agujas y con una velocidad que oscila entre los 1 20 y 240 caracteres por segundo. disponiendo para la impresión de una cabeza formada por puntos huecos por

<sup>16</sup> Ibídem, p.43

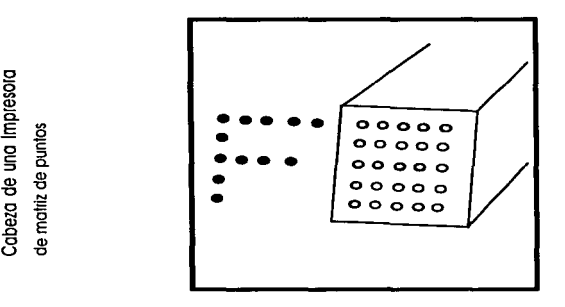

presor

los cuales salen una serie de barritos de metal que golpean una cinta impregnada en tinta que se encuentra entre éstas y el papel, para así formar el caracter adecuado.<sup>17</sup>

Impresora de inyección de tinta: poseen una cabezo similar a la de la impresora anterior pero sin impacto. Su mecónica es proyectando diminutos puntos de tinta (líquida), sobre el papel para conformar la Imagen deseada.'ª

Impresora lóser: el proceso de composición de los elementos gráficos es completamente diferente a los dos ejemplos anteriores, ya que éstas reproducen por medio de fenómenos eléctricos, térmicos y electrostáticos, en los cuales no vale lo peno ahondar por no ser el tema central

<sup>1</sup> <sup>7</sup> <sup>v</sup>16 Ibídem pp. 50, 51

de Investigación, no cuentan con elementos de Impacto y disponen de una velocidad muy elevada pues no componen caracteres sino póglnas completas amén de la precisión y dellneado de gran calidad.

Fotocomponedoras: Con un funcionamiento similar al de las Impresoras láser, sólo que en lugar de obtener la Imagen sobre papel normal, la plasman en material

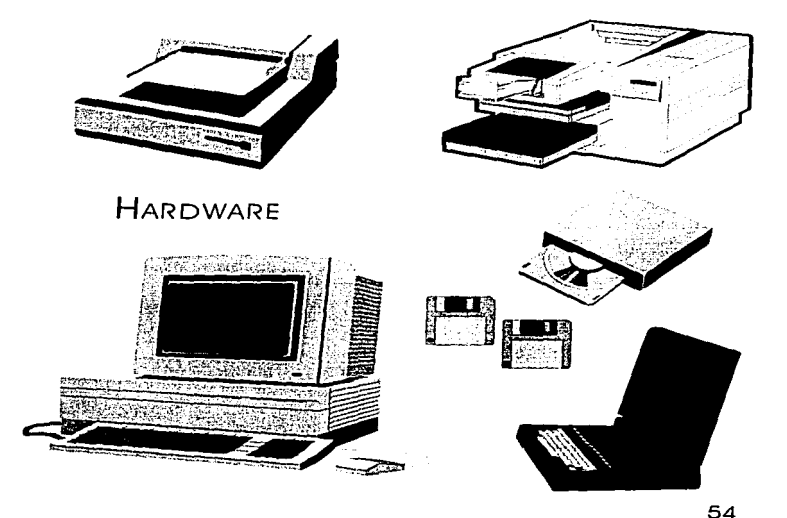

fotosensible llámese papel o película, éstos los revelan en su Interior por medio del proceso fotográfico, su trabajo es de gran calidad y rapidez.

Trazadores gráficos o plotters: producen elementos realizados por plumas que dibujan sobre el papel. Dependiendo del tipo, algunos mueven las plumas y otros el papel, alzando y bajando la cabeza portaplumas para realizar el trazo deseado. Existen algunos que en vez de plumas Incorporan navajas para cortar, generalmente materiales adhesivos (papel o vinilo) y trazar figuras o rótulos poslclonables en diversidad de materiales.

Telemática: consiste en la transmisión de datos entre computadoras situadas a distancia, por medio de una línea telefónica y un módem, el cual convierte las señales eléctricas del ordenador en Impulsos audibles o tonos, para su transmisión por la vía telefónica, y su posterior reconversión en impulsos electrónicos y éstos a su vez en datos, por el receptor.

Por otra parte, los aspectos básicos del Software son los que a continuación se mencionan:

Al hablar del Software decíamos que es la parte Inmaterial, el lenguaje de la máquina, lo que realmente da sentido al hardware, es el encargado de controlar todas 55

sus funciones. así el lenguaje Jnformótico nos permite acceder a las diferentes Instrucciones encaminadas a Ja realización de un proceso efectuado por Ja computadora de manera precisa. A este conjunto se Je denomina programa.

El sistema operativo, es un programa Inherente a las funciones de Ja computadora. en donde de manera slmllar al hombre, contiene Ja Información necesaria para realizar actividades de manera inconsciente o automótlca como comer, moverse y respirar, por citar algunos.

Este sistema se encarga de controlar todas las funciones, así como de los elementos periféricos interconectados como teclado, monitor, Impresora, modem. tarjeta de sonido, entre otros. del adecuado uso y protección del programa en ejecución.

Los programas utilitarios son Jos desarrollados para labores especiales, donde el usuario utiliza su potencial de cara al trabajo para el cual fueron creados: escritura, dibujo, cólculo matemótlco, entretenimiento. por mencionar algunos.

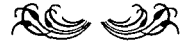

## 6 **EL PROGRAMA PAGE MAKER**  y **su uso**

FILOSOFÍA DEL PROGRAMA

E 1 programa Page Maker para la autoedición nos permite emplear la computadora como una mesa de trabajo y preparar documentos con texto y gráficos<sup>19</sup>.

Este programa cuenta especialmente con un tratamiento de texto propio, y características sin Igual a otro procesador para textos. pensando en una computadora personal. De hecho. es usado de manera profesional con calidad excelente. por la mayoría de las editoriales en nuestro país. sea en su versión para sistema Maclntosh o IBM.

Dispone a su vez de algunas herramientas de dibujo, que no van más allá de generadores de cuadros, círculos y líneas.

م<del>س</del>تقلق من من الموارد المن المن المناطق المن

 $\overline{19}$  ibídem. p.  $101$ 

Posee también, de acuerdo con mi experiencia en su uso, excelentes filtros de importación y conversión a Jos procesadores de textos mós comunes como Winword, Works, Word Perfect, entre otros. para así convertir Jos archivos creados en ellos, posteriormente incorporarlos a él, una vez hecho esta operación, manipularlos hasta lograr el diseño de la publicación.

El funcionamiento de este programo estó diseñado para ejecutarse en ambientes gróficos como Wlndows, (en el caso de sistemas IBM o PCJ se caracteriza por trabajar con el sistema operativo de forma gráfica o través de una interfaz que muestro las opciones de trabajo por medio de iconos y ventanos. y representan la zona de trabajo del entorno, dado que es un programa de aplicación. opareceró sobre el Windows como un grupo de trabajo o través del cual podremos ejecutor y controlar todos sus funciones <sup>20</sup> •

#### **INSTALACIÓN**

El paquete de Instalación del Poge Maker viene en una colección de disquetes para copiarse en el disco duro de la computadora. Previamente debe estar

<sup>20</sup> Ibídem. p. 101

Instalada una copla de Wlndows en cualquiera de sus versiones, como Wlndows 3.1, 3.11, NT o Wlndows 95.

Otro dato de consideración es el espació disponible en el disco duro, que deberá tener 20 Mb (megabytes) libres, y por lo menos cuatro Mb en RAM (Random Access Memory por sus siglas en Inglés), es recomendable tener ocho megabytes, cabe aclarar: un mejor equipo produce mejores resultados en cuanto a rapidez y desempeño de sus múltiples funciones.

#### DEFINICIÓN DE LOS VALORES

Para poder trabajar con el Page Maker en el diseño de un documento o publicación, suministraremos al programa las características y atributos que definan el documento a crear.

SI se tiene esto en cuenta, únicamente vamos a fijar algunos de los valores por defecto del programa, éstos se aplicarán en forma automática a todos los documentos a diseñar, dejando el resto, de momento, tal y como han sido definidos por los creadores del programo, yo que Jos demás únicamente se modificaron sobre la marcha y bojo los necesidades de un trabajo específico. Los valores o personalizar, 59

serón Jos correspondientes a las unidades de medida, el formato de página. los márgenes. la Impresora y Jos atributos del texto.

De acuerdo con éstos últimos. el Page Maker puede modificar los valores que vienen de fóbrlca. de las fuentes tipográficas, especialmente las True Type Fonts, que son marca registrada de una casa especializada en el diseño de tipos editables. Cabe mencionar que el presente trabajo se ha compuesto enteramente con letras True Type.

De tal manera podemos ajustar:

**Contract Contract** 

Anchura normal, Anchura 50%, Anchura 150%, entre otras, sin variar el tamaño (puntaje) de las letras, interletraje normal. lnterletraje muy suelto. interletroje apretado, interletraje muy apretado.

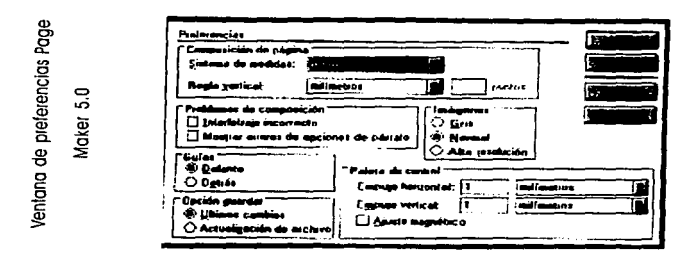

and the state

and the state of

Asimismo. definiremos el alineado del texto. pudiendo ser a la Izquierda, centrado, derecha. justificado o justificado forzado, así como el estilo de la letra. (negrita, cursiva, entre otras). y los valores del párrafo como la sangría.

#### PÁGINAS MAESTRAS

El siguiente paso es analizar si resulta conveniente Insertar en todas las páginas que forman el documento características repetitivas, como un mismo texto, dibujo, pleca o anagrama, como el título, nombre del autor<sup>21</sup>, por citar únicamente estas.

Para este propósito contamos con las páginas maestras. Representadas en la pantalla, por una "L" o una "R". dependiendo del lado del cual se trate. Izquierdo o derecho de nuestra publicación. o bien sólo la "R" en el caso de un trabajo diseñado para imprimirse por una cara. como el presente. éstas tienen la particularidad de reproducir en todas y cada una de las páginas de nuestro documento lo escrito o dibujado, exactamente en la misma proporción y lugar que en estas páginas maestras.

61

and the company of the state of the state of the state of the state of the state of the state of the state of

<sup>21</sup> Ibídem. p. 143

SI el documento es de doble cara, todo lo que dibujemos o escribamos en la página respectiva. par o Impar. separadamente se repetirá en todas las páginas pares o Impares del documento.

No obstante, hay que tener presente esto, cuando no queremos que aparezcan los elementos maestros Imprimibles en alguna página en concreto, pudiendo ser el Inicio de un capítulo. podemos lograrlo colocando encima de ellos una mascarilla color blanca o "paper color" y taparlas de esas páginas.

#### REGLAS v GuíAs

El programa Page Maker para permitirnos situar cualquier objeto sobre las páginas de forma milimétrica. nos proporciona una regla horizontal y una vertical. éstas aparecen en la parte superior Izquierda de nuestra hoja de trabajo, graduadas en las unidades de medida previamente seleccionadas, que pueden ser: pulgadas. pulgadas decimales. milímetros, picas. puntos. cíceros.(equlvale a l 2 puntos tipográficos del sistema Dldot, 4.5 mm.) que son la medida exacta de los renglones y páginas impresas<sup>22</sup>.

<sup>22</sup>Enciclopedia Interactivo Sontlllono. Cd-Rom. indice de títulos

Además de las reglas. para posicionar cualquier elemento sobre Jos páginas con exactitud, el programa cuenta con guías de regla "Y". de columna "X". (líneas que colocamos sobre las páginas).

Las guías de regla. las posicionamos en las páginas colocando el puntero del mouse dentro las reglas "X" y "Y". presionando sin soltar el botón derecho para arrostrarlas hasta Ja posición que deseamos marcar.

Estas guías nos sirven como referencia visual para situar gráficos y textos. asimismo poseen una virtud mecánica para fijar. ya que se les puede dotar de la capacidad de atracción de los objetos o textos cercanos que queramos posicionar en un sitio preciso para. literalmente. bloquearlos e impedir que se muevan accidentalmente.

La versión 5 del Page Maker. ( mismo que estamos revisando) nos permite posicionar hasta 40 reglas horizontales y otras tantas verticales sobre la página de un documento.

#### **HERRAMIENTAS**

El Page Maker dispone de un cuadro de herramientas con el cuál se pueden elegir las principales funciones gráficas que posee.
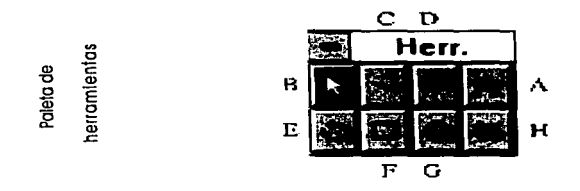

Puntero - B: esta herramienta, sirve para seleccionar, manipular bloques de texto y gróflcos.

Texto - A: se utiliza para editar texto, es decir, crear. modificar o Insertar texto en un documento.

Línea diagonal - C: funciona para dibujar líneas rectas en cualquier dirección.

Línea perpendicular - D: esta herramienta la usamos para dibujar líneas verticales. horizontales y con Inclinaciones de múltiplos de 45 grados.

Rotación - E: nos sirve para girar figuras o textos.

Rectóngulo - F: con éste se pueden dibujar rectóngulos o cuadrados.

and a support of the con-

Elipse - G: con ella dibujamos elipses o circunferencias.

Cortador - H: esta herramienta funciona para recortar gráficos sin deformarlos.

INSERTAR FIGURAS, FOTOGRAFÍAS O DIBUJOS

Una cualidad de este programa es la de poder Insertar diferentes gráficos. que pueden ser desarrollados en algún otro paquete pensado especialmente para el dibujo. o bien, metido en nuestro sistema vía fax módem, disquete, CD Rom (disco compacto para computadora).

Esta valiosa opción será de gran utilidad para Ja Ilustración de nuestra publicación, ya que así Ja lectura es más agradable y explícita.

Para abordar esta necesidad el Page Maker cuenta con una serle de herramientas que permiten hacer que el texto fluya alrededor de la Imagen como lo podemos observar en este pequeño

ejemplo en el cual el texto "abraza", por así decirlo, la figura. adoptando Ja forma diseñada. Importada de algún banco de

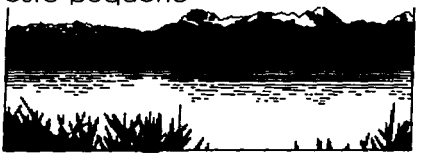

Imágenes, como en este caso.

Las opciones más comunes las describiré de acuerdo o Jos Iconos que aparecen en lo ventano de esto opción:

El primero funciona cuando no queremos que el texto se coloque de forma automática alrededor de la figura.

Continuando, el segundo. actúo si queremos que el texto se coloque de formo automático alrededor de uno figuro cuadrado o rectangular.

En este orden. el siguiente funciona con Imágenes cuyo formo es irregular.

Flujo de texto: controla la forma para colocar el texto alrededor de una figura de forma automática.

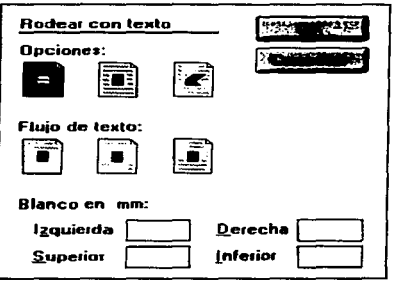

el flujo 5 del texto Opciones<br>del

El primer Icono hace que el texto se sitúe únicamente por encima de la gráfica.

Siguiendo el orden. el siguiente, ubica el texto por encima y debajo de ella. respetando los laterales. El tercero lo posiciona alrededor. sin Importar la forma del gráfico.

Los cuatro espacios Inferiores. (ver Ilustración de la página anterior). sirven para determinar el espacio entre figura y texto. tomando en cuenta diferentes características. el ple de foto o grabado, nota aclaratoria. entre otros.

Asimismo. podemos crear con la herramienta para cuadros y rectángulos. dejar un filete de algún grosor predeterminado para enmarcarla; se pueden modificar. a su vez, las esquinas pudiendo ser cuadradas o rectangulares. así como el diseño de la línea.

### DOCUMENTOS CON VARIAS COLUMNAS

Usualmente los documentos que se generan con este programa están destinados a su publicación. por lo cual necesitamos estéticamente formarlos. En general es en columnas, 2, 3, o más.

Para poder diagramar nuestro documento. es necesario acceder inicialmente a las páginas maestras. [de las que hemos hablado anteriormente). y proceder a definir sobre ellas. utilizando las guías no Imprimibles el ancho de las columnas y los medianiles que habrá entre ellas. definiéndolas en el cuadro de diálogo llamado "guías de columnas".

Una vez creadas las columnas se procederá a colocar el texto sobre las páginas. Esto es; se puede haber capturado con anterioridad la Información sin un formato específico. lo anterior puede ser en un procesador de textos diferente a éste. recordemos las facilidades de Importación y conversión que nos ofrece. lo volcaremos sobre el extremo Izquierdo superior de la primera página. [utilizando el comando flujo automático) mismo que hará correr el texto dentro de los límites de caja preestablecidos. y creando los páginas necesarias para colocarlo como un documento listo para trabajarse.

Por supuesto y de acuerdo con nuestro diseño podremos variarlo. mezclando los opciones de columnas. gráficos rodeados de texto o con texto encima. títulos a todo lo ancho y textos en columnas con gráficos. colores. plecas. texturas. pantallas de porcentajes. y lo que dicte nuestra Imaginación.

## EL COLOR EN EL TEXTO

Como el título Indica. podremos variar et color del texto en posibilidades como las de la guía internacional de color Pantone proporciona, y aún mós, o bien desarrollar colores Individuales mezclando los porcentajes de la escota de selección de color Cyan. Magenta. Yellow y Block (CMYKJ, por sus nombres en Inglés, to que en términos de Impresores se conoce como una cuatrlcromía o selección de color, con ta cual se logra toda ta gama de colores Imprimibles. Como por ejemplo: l 0% Cyan. 20%, Magenta 35%, Yetlow y 5% Block; podemos elegir porcentajes en escota de grises e Incluso el blanco o "color paper" como se le denomina en el Page Maker para hacer huecos o tapar elementos Indeseables sin suprimirlos.

Esto resulta Ideal cuando nuestra publicación va a Imprimirse a todo color. pues podremos hacer salidas directas a cuatro colores, negativas o Impresiones en papel.

## PALETA DE CONTROL PARA FORMATEAR EL TEXTO

Es la herramienta que nos permite controlar todas las opciones que en cuanto a texto proporcionan. tanto el Page 69

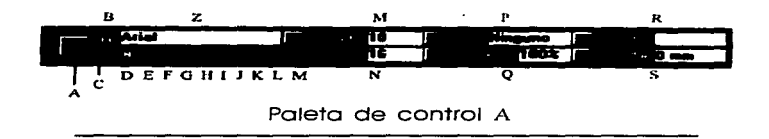

Maker como los diseñadores de las tipografías que utiliza, pues permite modificar los valores que por defecto pudieron tener, adecuándolos o los características del diseño de Ja publicación en Jo que estemos trabajando.

De acuerdo con Ja figura anterior. tenemos que A corresponde al botón que nos permite aplicar en el texto lo opción elegido de lo paleto; habiendo seleccionado previamente el o los caracteres correspondientes, o sobre Jos párrafos del texto, poro este efecto tenemos los botones  $B \vee C$  respectivamente.

Lo listo de Jos fuentes lo podemos obtener en el cuadro marcado con la letra Z, al desplegarla seleccionaremos la deseado.

Para eliminar atributos del texto se usará el botón D, que indico normal.

Poner el texto en negrito o bold E, y si queremos cursivas usaremos el F.

the company's company's activities

El botón marcado con fa letra G nos permite subrayar. así como el de la letra **H** provoca el efecto reversa de color o negativo, y si queremos tachar usaremos el **1.** 

Los botones **J y K** permiten convertir el texto seleccionado en mayúsculas o minúsculas y viceversa; asimismo permite la conversión a versales y versal/fas. Ej. CONVERSIÓN A VERSALES Y VERSALITAS.

L y M nos permiten controlar el texto para ajustar su tamaño y posición a índice o subíndice. El. Ajustar <sup>a índice</sup>, Ajustar a subíndice.

El botón marcado con la letra **LL** nos permite seleccionar el tamaño de fas letras en valores que van de los cuatro a los 650 *puntos.* 

Para el lnterllneado funciona el cuadro N.

Así como el lnterletraje del texto lo podremos modificar usando el cuadro desplegable P.

Por consiguiente, el grosor de los caracteres lo podemos ajustar con el cuadro Q.

SI oprimimos el cuadro **R,** éste ajusta el lnterletraje de pares de letras únicamente.

the control of the con-

El cuadro s permite ajustar la posición de la línea de base del texto.

En relación con el botón c. que nos permite cambiar las funciones de la paleta a formato de párrafos. al seleccionarlo, nuestra herramienta adquiere nueva fisonomía. desplegando nuevos botones de los cuales  $A$  B y C son comunes a las dos paletas.

| $\overline{2}$ |  | $0 \,$ mm    |   | $\overline{\mathbf{0}}$ mm | $\bullet$ 0 mm       | 15 |
|----------------|--|--------------|---|----------------------------|----------------------|----|
|                |  | ja ee        |   | D an                       | 0 <sub>mn</sub><br>× |    |
|                |  |              |   |                            |                      |    |
|                |  | в            | D | E                          |                      |    |
| o.             |  |              |   |                            |                      |    |
| أدأته          |  | $-11$<br>סזן |   | ĉ                          |                      |    |
| N              |  |              |   | ÷                          |                      |    |

**Paleta de control l3** 

El estilo del párrafo con el D. Para allnear a la Izquierda E. a Ja derecha F. centrado G. justificado **H.** justificado forzado **l.** Indicador de Ja posición del cursor J, sangría Izquierda de un párrafo K, sangría Izquierda de la primera línea de un párrafo L. sangría derecha de un párrafo M.

Poro elegir el espacio en blanco que queramos dejar por encimo o debajo de uno o varios párrafos N y P.

Q: nos permite modificar el valor del tamaño de lo cuadrícula de texto. S y R activan o desactivan la función de emparejar las líneas de base de los textos de una página formada en columnas y equilibrarlos con la cuadrícula.

## MANIPUIANDO ÜBJETOS CON 1A PALETA DE CONTROL

Otra de las múltiples funciones de la paleta de control es la de poder modificar o medir los objetos creados o Insertados en nuestra página. girarlos, distorsionarlos. reflejarlos. e Incluso recortarlos.

Para finalizar con esta práctica manera de controlar tanto objetos como textos, diremos que al Igual que las herramientas paro hacer líneas, cuadros, círculos, entre otras funciones, antes mencionadas también se pueden controlar desde esto paleta cambiando sus atributos ajustándose a cada caso.

with the company company of the company of the company of the company of the company of the company of the company of the company of the company of the company of the company of the company of the company of the company of

## OTRAS CARACTERÍSTICAS DEL PROGRAMA

El Poge Maker, entre Jos cualidades que ya hemos mencionado, cuento con la facultad de poder insertar páginas en cualquier parte del texto, pudiendo así agrandar alguno de los capítulos o artículos de nuestro publicación, por otro porte puede asimismo mover uno o varios páginas y sus contenidos facilitando así la edición de un documento.

Tiene la facilidad de autonumerar los páginas de nuestro texto, indicando esto posibilidad en los póglnas maestros. al repetir los valores indicados en ellas, en el resto de nuestro trabajo como se ha visto ya con mós detalle.

Cuenta con gran variedad de pantallas y tramas de diferentes porcentajes para rellenar cuadros, círculos o como fondo pudiendo ser de líneos, cuadros o puntos. Puede crear índices analíticos, generales, de temas y referencias de página.

Uno de las opciones más estéticos que posee es lo de poder crear uno letra capitular al inicio de un párrafo, tal y como aparece al inicio de cado capítulo. pudiendo elegir el tamaño en líneas de texto que deseamos tener.

about the company of the company states and company in the

74

and the state state.

Podremos también agrupar o desagrupar dos o más elementos para que conformen un todo, y así. por ejemplo retarlos al unísono sin que pierdan el aspecto creado.

El Page Maker permite equilibrar columnas que han quedado disparejas en el número de líneas tanto en la parte superior como en la Inferior, para Insertar gráficos sin problemas de cálculo tipográfico.

Por último, para la edición de diccionarios o publicaciones que requieran de titulares o ple de página. el programa que nos ocupa puede automáticamente tomar la primera. o la última palabra. letra o letras de cada página y colocarlas en la porte superior o Inferior de la misma y serán las guías de los contenidos.

De esta manera. podemos dar por concluido este apartado referente al programa Page Maker. como base fundamental de nuestro trabajo sobre la edición de originales mecánicos elaborados por computadora y la utlllzaclón de sus principales herramientas de trabajo.

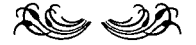

a construction of advances of the first construction of the construction of the construction of the construction of the construction of the construction of the construction of the construction of the construction of the co

## **CONCLUSIONES**

E 1 proceso de producción editorial que vive cualquier publicación sea periódica o no. pasa por diversas etapas, todas ellas Importantes, que van desde que se obtiene un escrito para editarlo. hasta el momento en que es dado a conocer en el periódico, revista, folleto o libro.

Labor por algunos menospreciada. el trabajo editorial conlleva un compromiso profesional a toda prueba ya que en conjunto se corrige, ordena y coordina a los profesionales de la palabra. los escritores. a los profesionales de la ciencia. los Investigadores. Es una actividad en donde la calidad debe ser sinónimo de perfección. no cabe el que una publicación sea Impresa con maestría si en sus contenidos existen faltas ortográficas. y viceversa.

Como hemos podido observar a lo largo del presente trabajo. la elección del tema responde a Ja necesidad que el avance tecnológico Impone a los profesionales

.<br>President and the contract of the contract of the contract of the contract of the contract of the contract of

dedicados al oreo editorial, de estar constantemente actualizados en todos los ordenes qu $\overset{\circ}{\otimes}$ el campo profesional  $\vdots$ Impone y no limitarse a las herramientas tradicionales, sino admitir que han quedado atrás pinceles y plumillas para ahora aprender a pintar y dibujar con un "mouse" de computadora.

Ahora bien, dentro del proceso de elaboración de los originales mecánicos, este trabajo ha comprobado que el uso de Jos máquinas computadoras y sus elementos periféricos conllevan un considerable ahorro en el tiempo de producción, mayor calidad en las publicaciones, más exactitud en cuanto al tratamiento de los textos, grandes facilidades y posibilidades en la manipulación de gráficos.

Es por esto que en las cinco décadas que tienen de existencia, las computadoras han transformado Jos sistemas de vida y la manera de Interactuar de la humanidad con su entorno introduciéndose hasta el último rincón de la vida actual, pues bien, una computadora no es un artículo de primera necesidad, sin embargo, me atrevo a afirmar que un porcentaje cada vez más elevado de artículos de uso común tuvieron en una fase de su producción un eslabón cibernético.

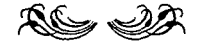

**Southern Project** 

and a state of the state of the

77

**Contractor** 

Corrección de un cuento. O de cómo poro ser cuentista es necesario ejercer los oficios de equlllbrlsta y sastre. amén de tener

una perra llamada obsesión **Lo obsesión es una perro. anda ahí**  dando vueltas y vueltas y mordiendo. porque hay que dejar todo cloro y bien hecho antes de llevar el cuento al taller **literario. Vamos con calma, vamos**  viendo por qué ladra tanto la perro y tiro **estos mordiscos. La anécdota la llevaste**  bien. de entrada supiste a dónde ibas. tensaste con fuerzo el cable y empezó **lo función. Trazar uno bueno anécdota es como ser equilibrista. medir los pasos. la respiración y, claro. no perder el**  equilibrio. El espectador debe seguir a **uno con atención. con los nervios tensos; tensos como el cable por donde se dan pasos con cautela. Cada paso restira**  cable y restlro la piel del espectador. Las **respiraciones se miden y cuentan en un**  mismo pulso. Al acercarse al final del acto. se puede intentar doblegiromortal paro sobrecoger más al **atento espectador; aun sin esta manera espectacular de cerrar el número. el final debe ser un buen golpe; no se vale precipitarse a deslizar presuroso el pie;**  esto puede ser peligroso. un resbalón y cuidado. Pero hiciste bien el recorrido. hasta fuiste temerario, no cabe duda. Por esto la perra está tranquila y hasta menea el rabo; hay que seguir buscando el origen de su Inquietud. ¿ Qué tal si echamos un vistazo en el lenguaje. eh ? Manejar el lenguaje es **practicar una sastrería. Para empezar**  con la prenda. hay que seleccionar que tipo de tela usaremos; no es lo mismo

un traje apochucado para el dancing en la noche, que un perfecto frac paro la cena de Yuyis Legorreta. Uno elige de acuerdo al cliente. A cada prenda le corresponde distinto tratamiento, distinta **cadencia en el cosido. distinto ritmo en**  el cortar; al acabar el trabajo sólo queda **esperar Ja reacción del cliente, eres un**  sastre con oficio y puedes confiar en el resultado. El cliente ante el espejo se **cuadra el saco. sonríe. Está satisfecho.**  Lo dicho. magnífico trabajo, puedes **decir complacido: "Señor Personaje. trae**  usted un lenguaje muy bien puesto". **Ahora la perra no sólo menea el rabo. también se sienta y te mira con dulzura. te da la pata. está contenta de conocer a un Joventalentosodelasretrasmexfcanas.**  De Todos modos falta revisar. Los **personajes deben verse como seres creíbles. es decir vivos y, bueno, éstos pueden encontrarse un domingo en la Alameda. caminando presurosos al trabajo por Insurgentes. entrando o saliendo del metro. Gustan del café express y la cerveza clara. fuman con moderación, prefieren los tardes de marzo poro caminar por los parques. ornan entrañablemente o sus esposos y se emborrachan de vez en cuando. Es evidente que están vivos. Bueno. lo están**  tanto que hasta han ido con el sastre a **recojer sus trajes. La perra es una euforia**  de saltos. cabriolas. lamidos. Formidable trabajo. ya puedes llevarlo al taller. ¿pero si todo esto está ton bien. por qué

gruñía al Inicia la perra?; tonterías. locuras **de ella: ya conoces cómo es.** 

El juicio ha empezado: alguien señala una pequeña hebra que sale del traje. na parece ser gran cosa. Alguien más. sin embargo. jala Ja hebra y el traje tiene ya un hoyo considerable. No falta quien diga que las mangas son demasiado cortas y hay que subir el dobladlllo del pantalón. Te dicen que el equilibrista cayó mucha antes del dobleglromortal y que los personajes no **la hacen ni con muletas.** 

La perra se da cuenta que la has engañado todo este 11ennpa. Está furiosa;

#### **ESTA 1'ALllt DE U BIBLIOTECA TESIS NO DEBE**

gruñe. pela los dientes. babea blanco y **espumoso. Hay que ponerse a salvo. Comprendes mientras corres que el cuento no está formado por entidades**  Independientes y separadas, más bien **es una madeja cuyos elementos están íntimamente relacionados. intrincados.**  manteniendo una **correspondencia entre** sí. **Encuentras un**  árbol Ja suficientemente alta para librarte **de los mordiscos que ya rozaban tus**  pantorrlllas. Desde aquí podrás corregir **y esperar a que se calme. Te vas a esmerar. no quieres que esta historia se**  repita. La perra continua ladrando.

### Marco Tullo Lallson

**Yerba Mala.** *Revista de Abecedario.* **Letra A. 1 996. México. p. 5.** 

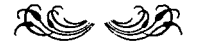

# **APÉNDICES**

Revista MEDIA LINK El correo de la Imagen, Photo, Video, Graphics, Multimedia, Publishing. No. 7, Año 2, No. VII, mayo de 1 996.

Revista MEDIA LINK El correo de la imagen, Photo, Video, Graphics, Multimedia, Publishing. No. 9, Año 2, No. IX, agosto de 1996.

## **MI ANTES Y DESPUÉS TECNOLÓGICO**

and a state of the state

### por Charles Oppenhelm

Nuestra generación está atravesando el umbral de una nueva era, que ha sido calificada como la era de la información. Hoy en día la información y la tecnología están transformando radicalmente nuestra forma de hacer las cosas; están cambiando los paradigmas económicos, sociales y culturales que hablamos aprendido para comprender e insertarnos en la realidad. Estos cambios han ido dejando su marca en prácticamente todo lo que hacemos, tanto en el terreno personal como profesional.

**Recuerdo que mi<br>padre, ingeniero padre, ingeniero electrónico, nunca salla de la casa rumbo a su**  era bajo sin su **porcafollos, su pluma, su** lapicero *y* su regla de Después, cuando yo escudlaba la **preparatoria, recuerdo que mis maestros de**  macemáclcas *y* cálculo **mercantil seguían**  lnsisciendo en que los

**alumnos aprendieramos a**  ucllizar la regla de cálculo, aun cuando los primeros modelos de calculadora eleccrónlca de

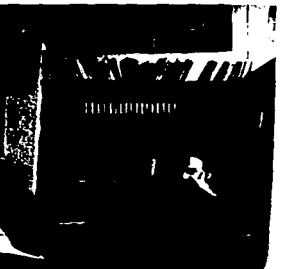

**Oppenhelm en 1983, con** *su* **entrai'table**  Olympla.

bolsillo estaban haciendo su ineludible aparición en el **mercado. Era como**  obligar a los estudiantes **de astronomfa a utilizar el sextante, en vez del telescopio electrónico,**  calcular **dimensiones de Ja**  bóveda celesce.

**Por eso, en mis tiempos, algunos alumnos nos** 

arriesgábamos a Introducir **nuestras calculadoras de**  bolsillo a escondidas en los **exámenes. No encendfa en** 

**aquel entonces, por que nos**  prohibían usar la calculadora. Ahora estoy convencido de **que era por la ignorancia de nuestros maestros a Jo nuevo:**  les tenían miedo. Llevaban **ano tras año dando Ja misma clase, basada en los mismos**  paradigmas que ellos hablan **estudiado en sus respectivos tfen1pos. Eran incapaces de aceptar las nuevas tecnolog(as y, por eso, ignoraban a las calculadoras como si no existieran.** 

A lo largo de mi vida he sido testigo de pequenos y grandes **avances tecnológicos**  que lejos **constituirse en modas pasajeras han**  cambiado y nutrido **significativamente mi**  $\leq$ vida personal y<br>profesional. La profesional. La combinación de excitación estupefacción Inicia! que recientemente<br>tuve cuando me tuve cuando suscribí a CompuServe y pude **navegar por primera vez en el Internet, fue** 

la misma sensación que tuve **cuando, de niño en los anos**  60, llegó un dla mi padre a **casa con nuestro primer televisor de color; o cuando, de** 

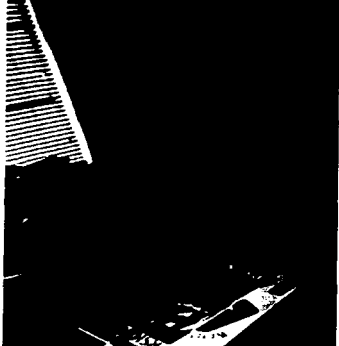

**Trece años después, Oppenhelm junto a su - también**  entrañable **laptop.** 

**adolescente en Jos años 70, mi mamá nos compró nuestro**  primer aparato de sonido Hi Fi Stereo con reproductor de **casets y cornamesa; o cuando, de joven profesionista en los 80, compré mi prin1er reproductor de videocasets,**  mi primer reproductor de **CDs, mi primera videocámara, mi primera computadora personal y mi prin1er horno de microondas; o cuando, ya de aduleo en los** 

> **90, compré mi primer teléfono celular, mi radiolocalizador, mi**  primera Lap Top, mi primer módem ... No **me atrevo siquiera a**  imaginar lo que vendrá en los albores del **nuevo milenio.**

**L.:1s nuevas**  tecnologías siempre han traido consigo **cambios muy**  significativos -y a **veces n1uy profundasen los paradigmas. En Jo que concierne a mi**  ámbito profesional -el periodismo **edición de revistas-, la nueva tecnologfa del** 

Desk Top Publlshing que trajo **consigo la computadora como herramienta de trabajo, ha**  representado la más Importante revolución en la

producción de Impresos desde la invención de la imprenta de<br>Guttenberg. Fruto de esta **nueva tecnología es la**  aparición reciente de la Imprenta digital que ya está cambiando el paradigma de la Impresión tradicional de la **rotativa y la prensa plana.** 

ali sono

El antes y después de mi ejercicio profesional ha sido de cambios radicales y<br>profundos. Antes, hacer **profundos. Anees, hacer periodismo para mi era investigar la Información que**  necesitaba en bibliotecas y **hemerotecas; hacer cica con una persona para entrevistarlo; escribir un articulo en papel a vuelapluma; copiarlo en la máquina de escribir; editarlo con pluma en mano; y pasarlo**  de nuevo en limpio a la **máquina de escribir.** 

El texto ya editado y **corregido se enviaba a un proveedor para que imprin1iera las galeras**  preliminares de tipografía; **corregir las erratas**  tipográficas y el estilo; hacer **un layout preliminar,**  pegando y cortando las **galeras a mano, de dos**  páginas en dos, sobre **cartulinas¡ mandar las galeras**  corregidas de nuevo al proveedor de tipografía para que imprimiera las galeras

**finas, sobre las cuales se**  pegaba una hoja de papel **albanene para proteger la cartulina y para anotarle a**  lápiz Instrucciones al impresor. Un paquete de<br>ilustraciones. fotos y **ilustraciones. transparencias acampanaban**  a las cartulinas de una edición completa.

LA NUEVA TECNOLOGfA DEL DESKTOP PUBLISHING (DTP) ES LA MÁS IMPORTANTE REVOLUCIÓN EN LOS MEDIOS IMPRESOS, DESDE QUE GUTTENBERG INVENTÓ LA IMPRENTA

and the more of the

Ahora investigo mis **reporcajes y artículos en las**  bibliotecas *y* archivos del **Internet; me nieto a Jos foros**  de discusión sobre el tema **que me interesa; puedo entrevistar a un personaje onllne, o puedo enviarle un cuestionario vfa e-mail, que el me responderá por la misma**  vla. Luego escribo y edito mi **articulo direccamence en la**  pantalla de la computadora. **Cuando termino, si estoy frente a una computadora en Ja oficina, puedo depositar el arcfculo, a través de Ja red, en**  el buzón del subdirector o del jefe de redacción. Si estoy en mi Home Oflce, escribiendo **en mi Japcop, tengo eres alternativas: puedo grabar el**  articulo en un disket y

**entregarlo cuando llegue a la oficina; puedo conectar mi fax/modem y enviarlo por**  teléfono; o puedo **conectarme a Compuserve <sup>y</sup>** enviarlo por e-mail.

Por modem o dlsket, el Jefe de redacción puede **enviarle al área de arce y**  entonces diseña cada página **por computadora, scanea las**  fotos *y* las Ilustraciones, *y*  entrega a la Imprenta un disco **óptico con el contenido total**  de una edición.<br>**El proceso de producción** 

El proceso de producción **de una revista ha cambiado**  radicalmente, lo mismo que la **manera en que los periodistas y editores hacemos nuestro** 

**Contractor** 

and provide a manufacturer communication of the communication of the communication of the

**trabajo. Gracias a las nuevas tecnologfas, me he vuelto**  mucho más productivo: hago más trabajo, mejor *y* más rápido que antes. He aprendido a usar todas estas **tecnologfas en mi beneficio**  personal *y* profesional, *y* me he mantenido actualizado **sobre los avances .. No ha sido fácil. En ocasiones, incluso,**  comprender la lógica de operación de un nuevo **aparato o tecnología me ha costado mucho trabajo y angustias. Pero nunca me he arrepentido. Para mi, la tecnología ha sido la diferencia**  entre el cielo *y* la tierra. No la cambio por nada.

Charles Oppenhelm, reconocido perlod/sca *y comunicador, es* **accualn1enre**  Dlreccor edlcorlal de las publ/caclones del Grupo Video Visa.

# **ME "CASTIGARON" por pedir una computadora**

por MONICA MISTRETTA

Escribir de computación fue un castigo. No lo digo por Herrera. En realidad, es un

placer dirigirme de **nuevo a los atentos lectores de Foto**  Forum, sumados a los de MedlaLlnk **en una comunidad**  ecléctica y **vanguardista.**  Admiro a Catalina **por su tesón pero sobre todo por confiar en que yo tengo algo nuevo que decirles sobre** ~ tecnología.

**Aclarando lo anterior,**  Insisto: el hecho de que yo hoy me encuentre dedicada al periodismo especializado en **con1pucación, comenzó como**  un malévolo castigo. Claro que hoy en día, 12 años después de mi primer Informe Especial de Computación

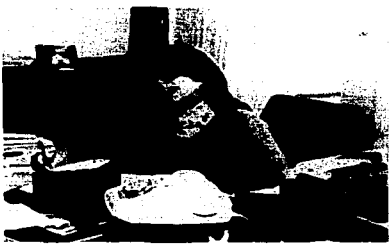

**En 1983, cuando**  la "castigaron" **con escribir sobre computación.** 

(como se dló en llamar a una **serle de cinco artículos), me siento afortunada de haber sido castigada.** 

Recuerdo el día de aquella asignación de los editores de la<br>revista EXPAN-SION como si fuera ayer. Una mañana a<br>principios de 1983,<br>ellos discutían sobre la conveniencia de **cubrir el cerna en**  dicha revista de **negocios. Las**  empresas **cómputo** 

**representaban, ya desde entonces, una industria**  dinámica y con grandes expectativas de crecimiento. **Los lectores, por su parte, requerfan información sobre**  la oferta disponible y la **manera en que las tecnologlas**  de Información- aunque todavía no se les llamaba así -

## No sé cómo diablos me enteré que existían esas maravillas que se llamaban microcomputadoras (antecesoras directas de las PC).

podian ayudarles a modernizar sus operaciones cradicionales.

Sin embargo,<br>en la revista no habla nadie que entendiera la extraña extraña<br>terminología<br>de la de la computación.<br>¿A quién ¿A quién asignarle la tarea?

Yo ni siquiera sospechaba lo que se cernía<br>sobre mi sobre mi<br>cuando fui cuando

llamada a la oficina del editor. ¿Y por qué yo? Fue la pregunta automática cuando escuche que serla la responsable de descifrar el intrincado mundo del software y el hardware a Jo largo no de uno, sino de ¡cinco artfculos! Debla incluir un panorama de Ja Industria y cuatro distitntas aplicaciones de la computación en los negocios.. "Es que tú eres la que insiste en que compremos

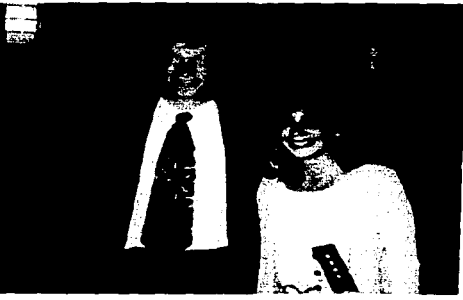

Mónica se ha convertido en una de las periodistas más reconocidas y autorizadas de la industria de la<br>computación. Bill Gates, Phillip Khan<br>y Steve Jobbs. entre muchos<br>otros, le han<br>concedido largas<br>entrevistas exclusivas.

computadoras, asf que tú debes saber", fue la respuesta

del editor. i A h ! Entonces es por éso", dile yo.

e o m o dije: se trataba de un castigo. Para entonces, yo cenia casi un año de pedirles que nos dotaran de computadora. antecesora directa de las

actuales PC. No sé cómo diablos me habiá encerado de que existfan esas maravillas, que podfan hacer las delicias de cualquier periodista. Podías equivocarte cuántas<br>veces quisieras y no había<br>necesidad de volver a necesidad de volver a<br>mecanografiar la hoja completa; podfas cambiar Jos párrafos de lugar a placer, sin necesidad de cortar la hoja flslcameme y pegar el pedazo con Prltc en la cuartilla

adecuada (el rudimentario *cut and paste* tan practicado<br>en la redacción). Pero de eso a saber de computación había todo un abismo. Yo no tenia Idea de qué era hardware o software,<br>de qué eran bits y

bytes, RAM y ROM,<br>mainframes, CPU, mainframes, MHz, CAD/CAM, Ba-<br>sic, sistema operativo y un largo etcétera.<br>A pesar de todo.

yo tenía mi orgullo y se me presentaba la<br>oportunidade de oportunidad de<br>demostrar que demostrar que<br>efectivamente, las efectivamente, computadoras eran b herramientas prodigiosas. Asi que acepté el reto. Un Ingeniero electrónico amigo mio también aceptó el reto de

darme una lección de compu-léxico en tan sólo horas. Con esa mínima preparación me enfrenté a una docena de entrevistados, victimas elegidas por azar para la elaboración de aquellos mis primeros artfculos. A todos les guardo un gran carlno, pues fueron cariño, pues fueron<br>infinitamente pacientes y en ningún momento me hicieron sentir que estaba haciendo las preguntas equivocadas aun cuando sus respuestas nada tuvieran que ver con mis preguntas. Es gracias a eso que hoy puedo releer mi primer Informe Especia) de Informe Especial de<br>Computación sin avergonzarme.

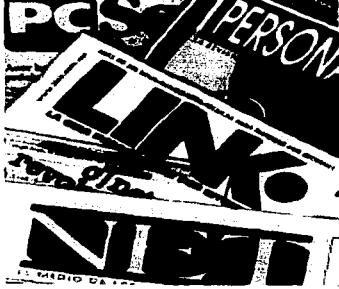

and the company of the

Mónica Mlstretta editorial de cuatro publicaciones especializadas: Personal Computlng, PC Semanal, Link y Net.

Supongo que también los editores quedarn complacidos, pues al ano siguiente me encargaron escribir ¡cuatro! SI, Informes Computación, uno cada tres cuatro Ir<br>Computación,<br>meses. Para 15<br>de Info

Computación, uno cada tres<br>
meses. Para 1985, a la retahlia<br>
de lnformes se añadió<br>
una sección de<br>
uniormática en cada de Informes se añadió una sección de Informática en cada edición, además de que ya venia escribiendo uno que otro articulo Independiente sobre empresas computación particularmente exitosas<br>para la sección para "Estrategias".<br>En 1988

En 1988 se presentaron nuevas oportunidades y me alejé física pero no laboralmente de EX~ PANSION. Hasta la fecha sigo colaborando

con gusto en la elaboración de los dichosos Informes y los articules sueltos. Pero hay algo que usted no me Jo va a creer, paciente lector: nunca, pero nunca, conseguf que me compraran computadora. Salí de allí sin que ningún miembro del staff editorial tuviera una.

Pero tengo la única suerte<br>tener un marido de tener un marido suertudlslmo. En 1986, Apple Computer de México echaba la casa por la ventana con un magno reventón en conocido hotel de Polanco. La Invitación decla escuetamente rifa.

"Tienes que aompanarme", le dije a Héctor, convencida de que él podrfa sacarse el premio. "¿Pero qué crees que vayan a rifar?", me dlJo con tono de que no tenla ganas de Ir. "Pues una computadora ¿qué otra cosa?" Casi Jo arrastro, pero fue. Y sf, flamantes Apple IIe Turbo que<br>se rifaron entre los asistentes. con fabulosos 512K de memo-<br>ria RAM, dos unidades de disquete, la de 3 *V2* (¡con SOOK de memoria de almacenamiento!) y Ja de 5 Y., sin disco duro y monitor monocromático. No *me* acuerdo del procesador, pero no Importa. Para mi fue como para Marconi el teléfono. Se<br>abrió ante mi un mundo de posibilidades. Me rehusé a<br>seguir escribiendo en la vieja

## Se abrió ante mi un mundo de oportunidades.

olympla de Ja oficina. En adelante, acudiría a Ja oficina por las mananas para el trabajo en equipo, pero en las tardes escribía en casa, utilizando el poderosísimo Apple Works. En J 990 me uní a Sayrols

como editora ejecutiva de una -¿a que no adivina?- revista de computación personal. En mi

escritorio *me* esperaba una PC. Y no sólo eso. Poco después, mi PC, Ja de los redactores y dlsenadores formaban parte de una red de área local, con toda Ja productividad derivada de elfo. Al año siguiente, mis<br>colaboradores me comezaron a<br>enviar sus textos por medio de<br>un BBS (Bulletln Board System<br>o sistema de Información en linea) *y* contaba con correo electrónico dentro del sistema. Todo esto, aunque usted no lo crea, mucho antes de que la mayor parte de mis colegas hubieran puesto un dedo sobre un teclado aunque ahora algunos Jo nieguen.

Hoy en dla dirijo cuatro publlcaclones relclonadas con Ja computación, cada una para distintos tipos de lectores. las cuatro estan *en* el World Wide Web *y* me he vuelto victima del correo electrónico por Internet. En mi casa tengo una Maclntosh Duo (sigo siendo flel a Apple<br>en privado), lo que me permite desprender la portátil de su<br>estación de anciale y llevarme toda la información a dónde quiera que viajo. Y, claro, tiene un fax/módem para enviar mis artlculos de vuelta a Ja oficina, para que no tenga que esperar a mi regreso.

Me siendo afortunada <sup>y</sup> profundamente agradecida con aquellos, quienes creyendo que me daban una lección me hicieron encontrar un mundo fascinante.

# **BIBLIOGRAFÍA**

GARCiA Bengoa, José Luis. Autoedición con Page Maker 5.0 para Wlndo1Ns. A su alcance. ESPAÑA: McGraw-Hlll / Interamericano de España, S.A. 1 994. 440 p.

TuRNBULL, Arthur T. y Russeil N. Balrd. Cornunlcaclón Gróflca. Tipografía, Dlograrnaclón, Diseño, Producción. MÉXICO: Trillos, 1995. 429 p.

Lew1s, John. Principios Bóslcos de Tipografía. MÉXICO: Trillos, 1991. 96 p.

BuÑUEL, Luis. MI Últlrno Suspiro (rnernorlas]. MÉXICO: Plaza & Janes, S.A. 1993. 251 p.

HERNÁNDEZ HUERIA, María Elena. Las Funciones del Editor en una Revista Especializada, El caso de consultorio fiscal. México: 1995. 87 p. (Tesis UNAM).

والمراجل المهربيس

CRAWFORD, John w. Pub/le/dad. MÉXICO: U.T.E.H.A. ( Unión Tlpogrófica Editorial Hispano-Americana). l 972. 514 p.

 $\sim$   $\sim$   $\sim$ 

 $-1$ 

the contract of the contract of the con-

HoLTJE, Robert F. Teoría y Problemas de Publlcldod. MÉXICO: McGraw-Hili de México S.A. de C.V. l 982. l 81 p.

"Comunicación y Creatividad". Revisto Mexicano de Ciencias Políticos y Sociales. Año XXXVI, Nueva Época Abril-Junio de 1991 No. l 44. pp. 11- 90.

SAN M1GuEL, Nina. "FlashPix: Nuevo estóndar en la Industria de la imagen digital". Media Link. El correo de la imagen. Photo, Video, Grophlcs. Multlrnedlo. Publlshlng. México, Año 2 Número IX Agosto de 1996. pp. 14-15.

Pompa y Pompa, Antonio. 450 años de La Imprenta Tipográfica en México. MÉXICO: Asociación Nacional de Libreros. l 988. l 25 p.

SAUSSURE, Fernand de. Curso de Linguística General. BUENOS AIRES: Ed. Lazada. 1979. 380 p.

DucRor. Oswald y Tzvetan Todorov. Diccionario Enciclopédico de Jos Ciencias del Lenguaje. MEXICO: S.XXI Editores. l 981. 421 p.

and the company of the company

Gooeo, Jaime. Antología Sobre Ja Comunicación Humana. MEXICO: UNAM. 1976, 275 p.

ENZENSBERGER, Hans Magnus. Elementos para una Teoría de Jos Medios de Cornunlcoclón. ESPAÑA: Anagrama. 1981,78 p.

RorHSCHUH, Guillermo Vlllanueva. Los Políticos Nacionales y Jos Nuevos Tenologías de Cornunlcoctón. MÉXICO: La Brújula. 1984, 126 p.

MILLER, ALLAN R. El ABC de DOS 6. MÉXICO: Ventura Ediciones. 1993, 326 p.

"Yerba Mola". Revisto de Abecedario. MÉXICO: Letra A. 1996.16 p.